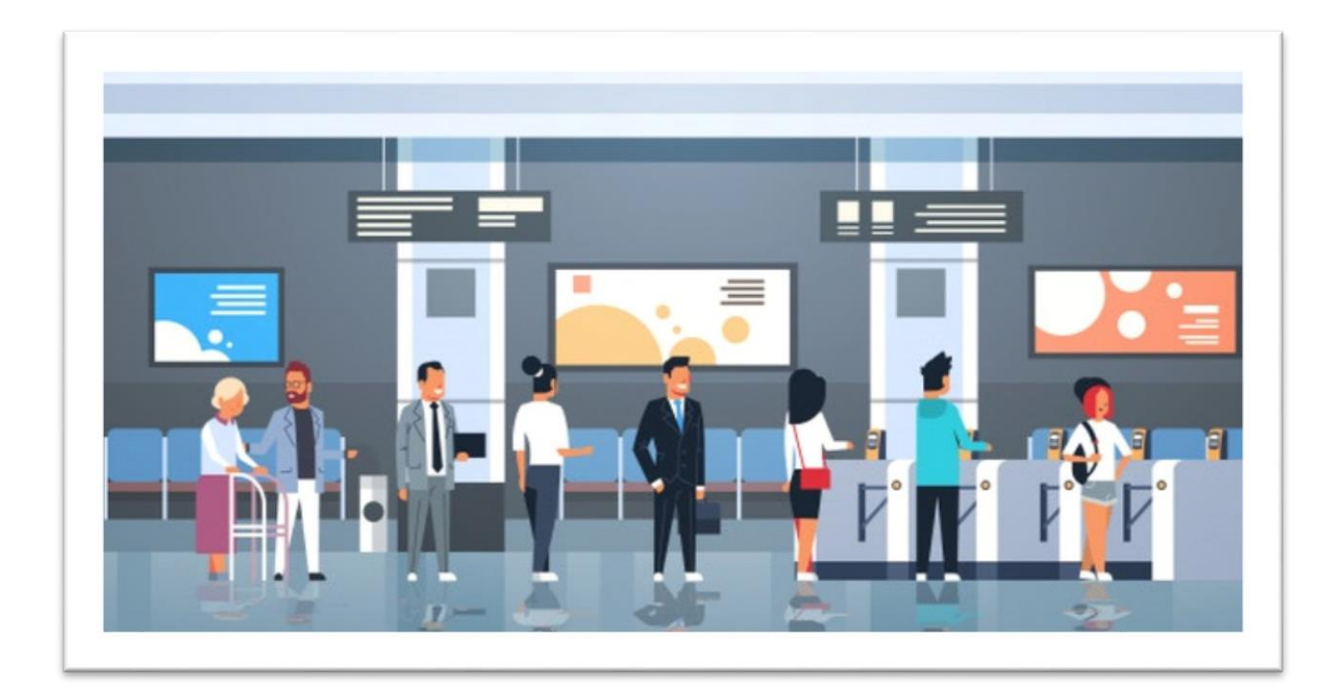

## Automated Railway Ticketing System DESIGN MANUAL

# Table of Contents

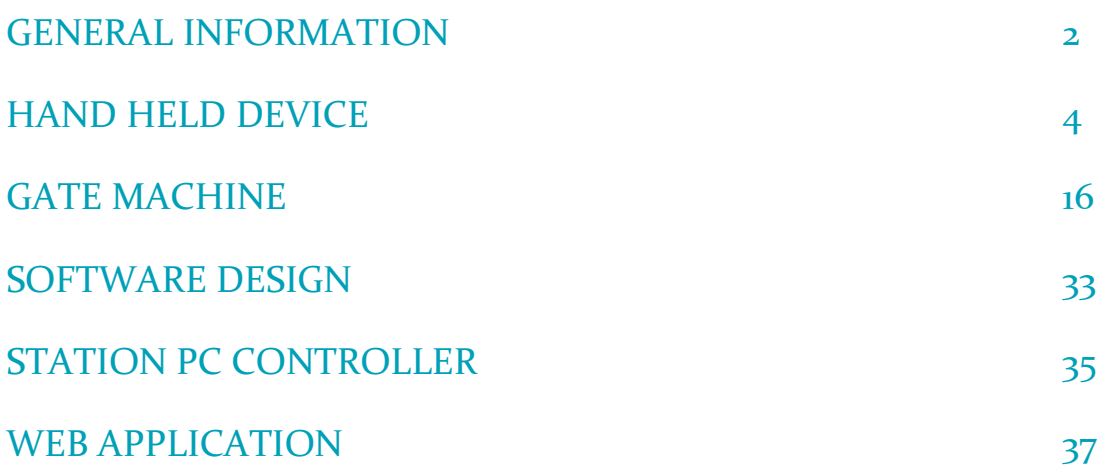

# General Information

## HARDWARE OVERVIEW

SYSTEM OVERVIEW

## Physical Structural Design

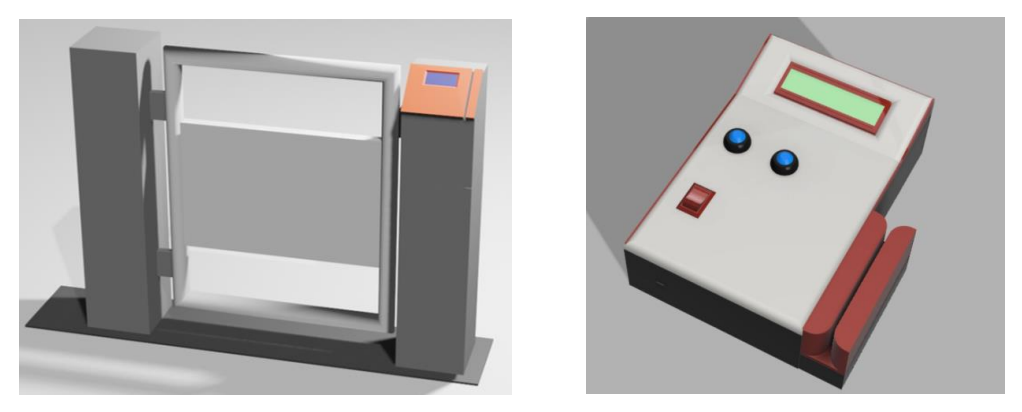

*Figure 1.0*

#### Exit Gate Station PC **Central Server Entrance** Gate **Station** PC **Station**  $PC$ Hand Held Device

*Figure 2.0*

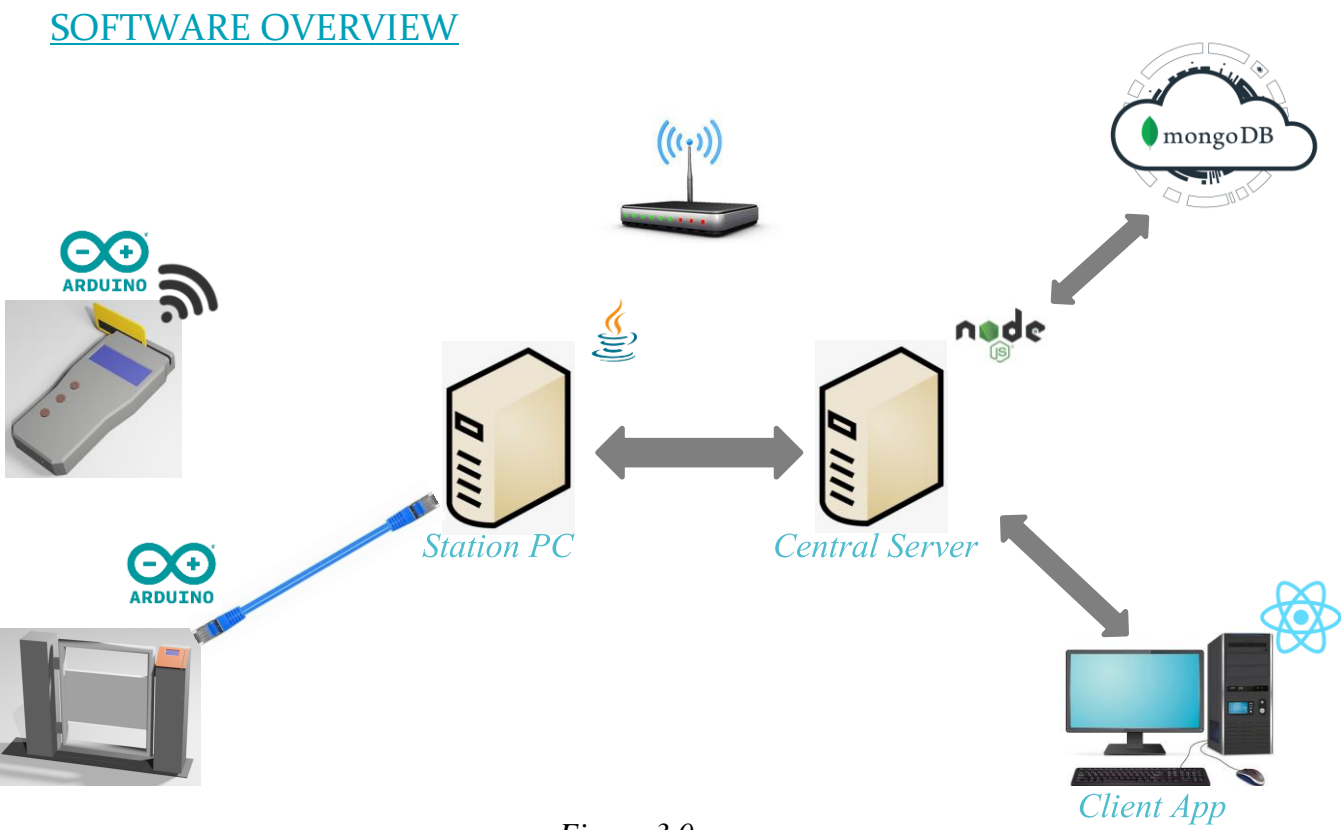

*Figure 3.0*

## Hand-Held device

## DESIGN OVERVIEW

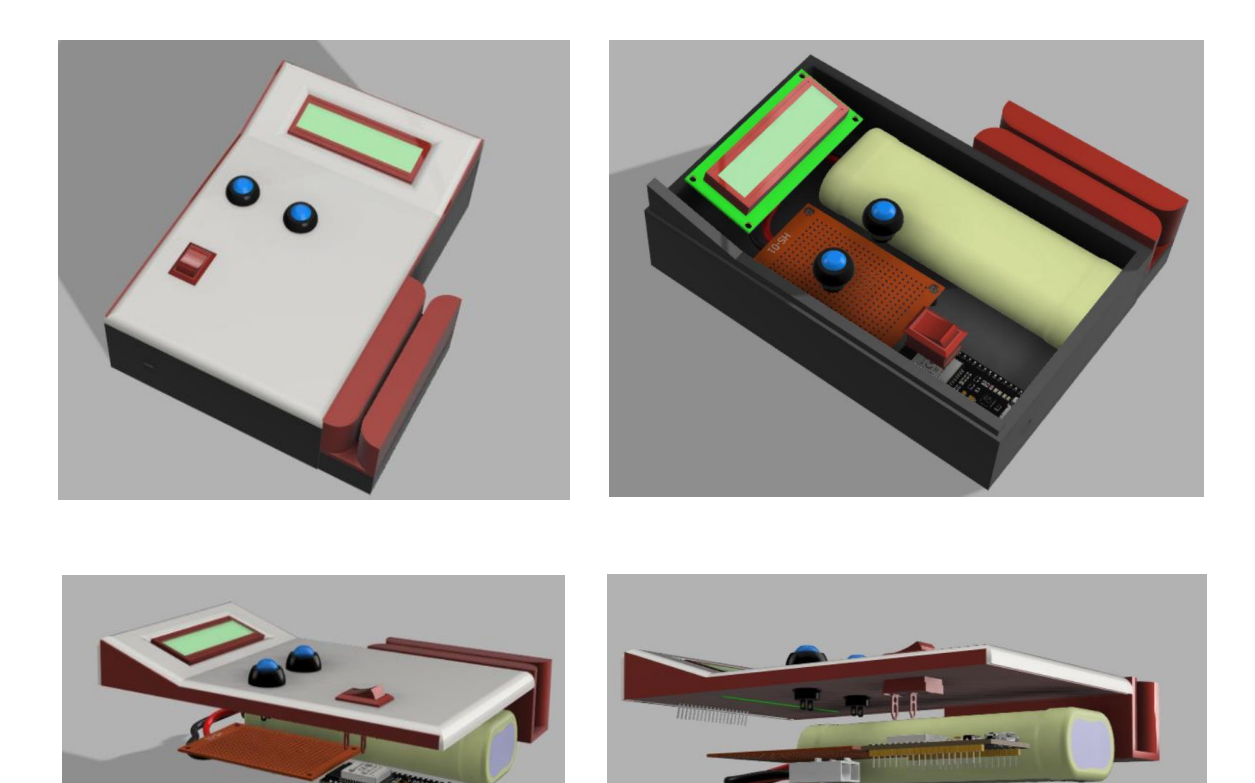

*Figure 4.0*

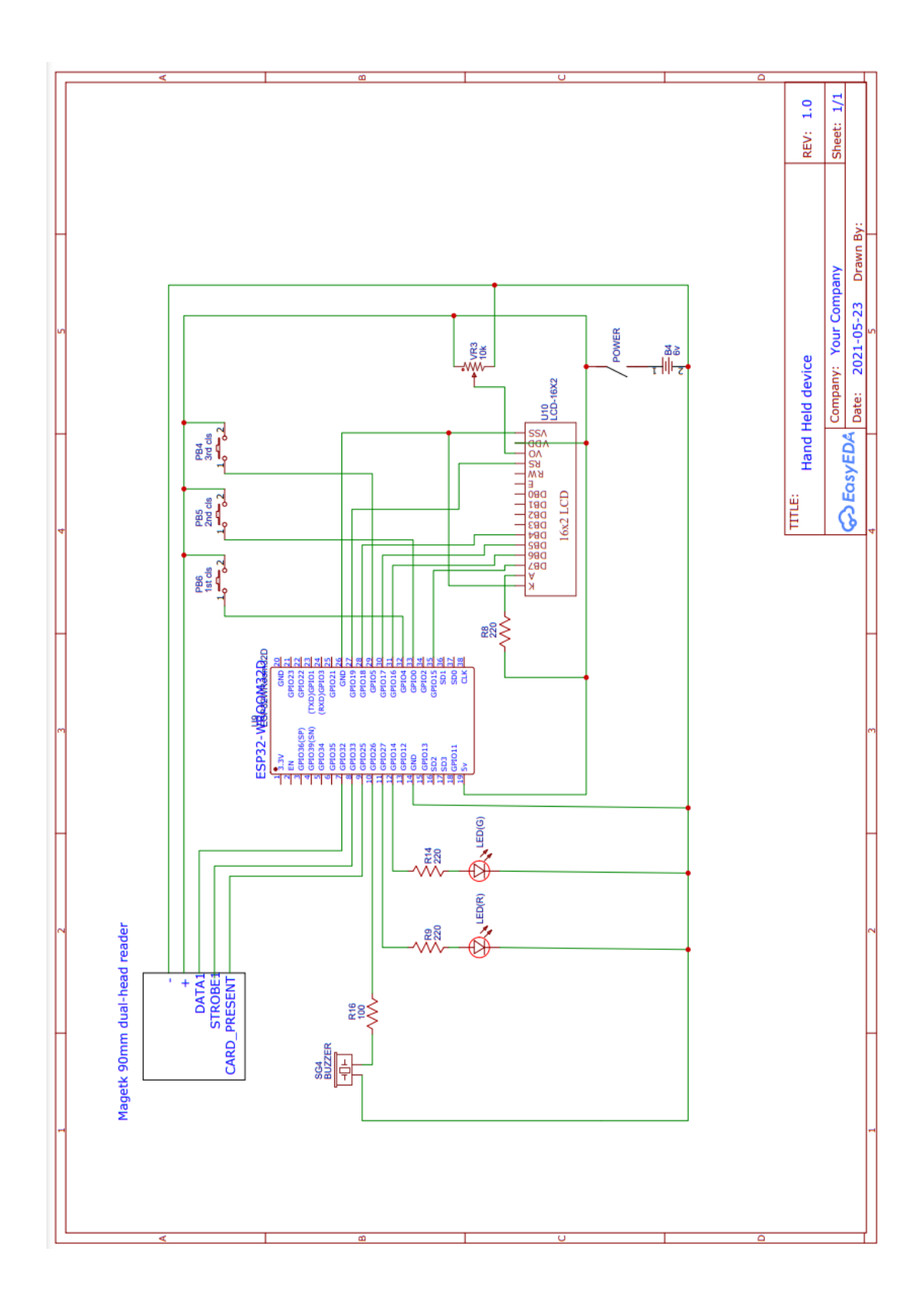

## CIRCUIT DIAGRAM OF THE HAND HELD DEVICE IS AS FOLLOWS

## PCB DESIGN OF THE HAND HELD DEVICE IS AS FOLLOWS

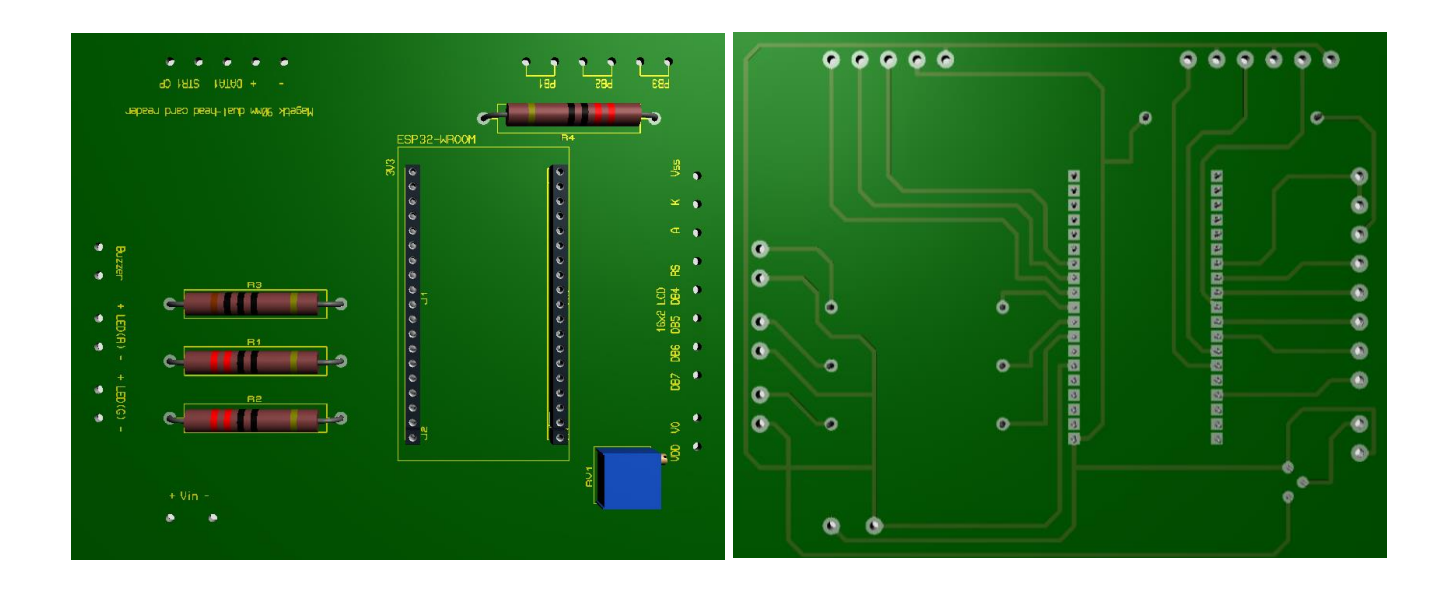

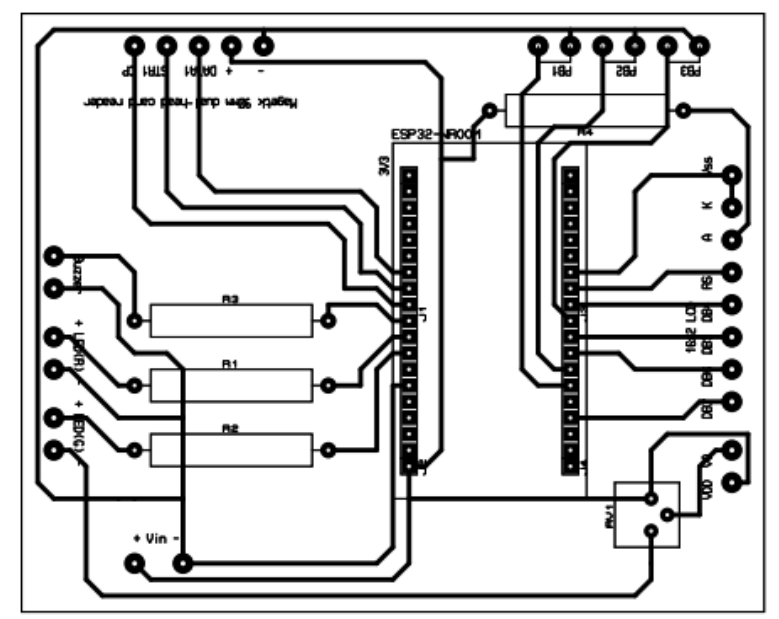

*Figure: PCB Designs*

## ESP32 DEVELOPMENT BOARD

ESP32 is a microcontroller development board that is a product of Espressif, which is developed for the applications of IoT and wearable electronics which contains inbuilt WiFi and Bluetooth communications modules with UART, SPI, I2C, I2S and CAN bus communication interfaces.

Product Documentation:<https://docs.espressif.com/projects/esp-idf/en/latest/i>

#### FEATURES

#### 1. CPU and Memory

- Xtensa® single-/dual-core 32-bit LX6 microprocessor(s), up to 600 MIPS
- $\bullet$  448 KB ROM
- 520 KB SRAM
- 16 KB SRAM in RTC
- QSPI supports multiple flash/SRAM chips

#### 2. Clocks and Timers

- Internal 8 MHz oscillator with calibration
- Internal RC oscillator with calibration
- External 2 MHz  $\sim$  60 MHz crystal oscillator (40 MHz only for Wi-Fi/BT functionality)
- External 32 kHz crystal oscillator for RTC with calibration
- Two timer groups, including 2 x 64-bit timers and 1 x main watchdog in each group
- One RTC timer
- RTC watchdog

#### 3. Advanced Peripheral Interfaces

- $\bullet$  34  $\times$  programmable GPIOs
- 12-bit SAR ADC up to 18 channels
- $\bullet$  2 × 8-bit DAC
- $\bullet$  10  $\times$  touch sensors
- $\bullet$  4 × SPI
- $\bullet$  2 × I2S
- $\bullet$  2 × I2C
- $\bullet$  3 × UART
- 1 host (SD/eMMC/SDIO)
- 1 slave (SDIO/SPI)
- Ethernet MAC interface with dedicated DMA and IEEE 1588 support
- $\bullet$  CAN 2.0
- $\bullet$  IR (TX/RX)
- Motor PWM
- LED PWM up to 16 channels
- Hall sensor

### 4. WiFi

- Support Station-only mode, AP-only mode, Station/AP-coexistence mode
- Support IEEE-802.11B, IEEE-802.11G, IEEE802.11N and APIs to configure the protocol mode
- Support WPA/WPA2/WPA2-Enterprise and WPS

#### 5. Bluetooth

- Compliant with Bluetooth v4.2 BR/EDR and BLE specifications
- Class-1, class-2 and class-3 transmitter without external power amplifier
- Multi-connections in Classic BT and BLE

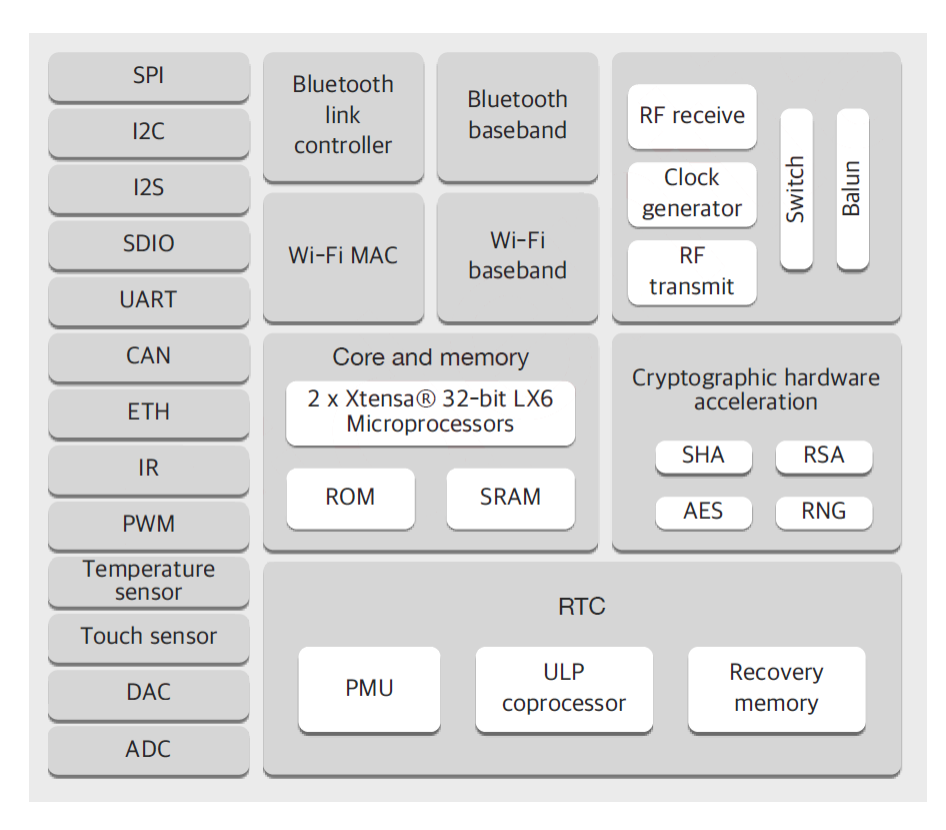

*Figure: Functional Block Diagram*

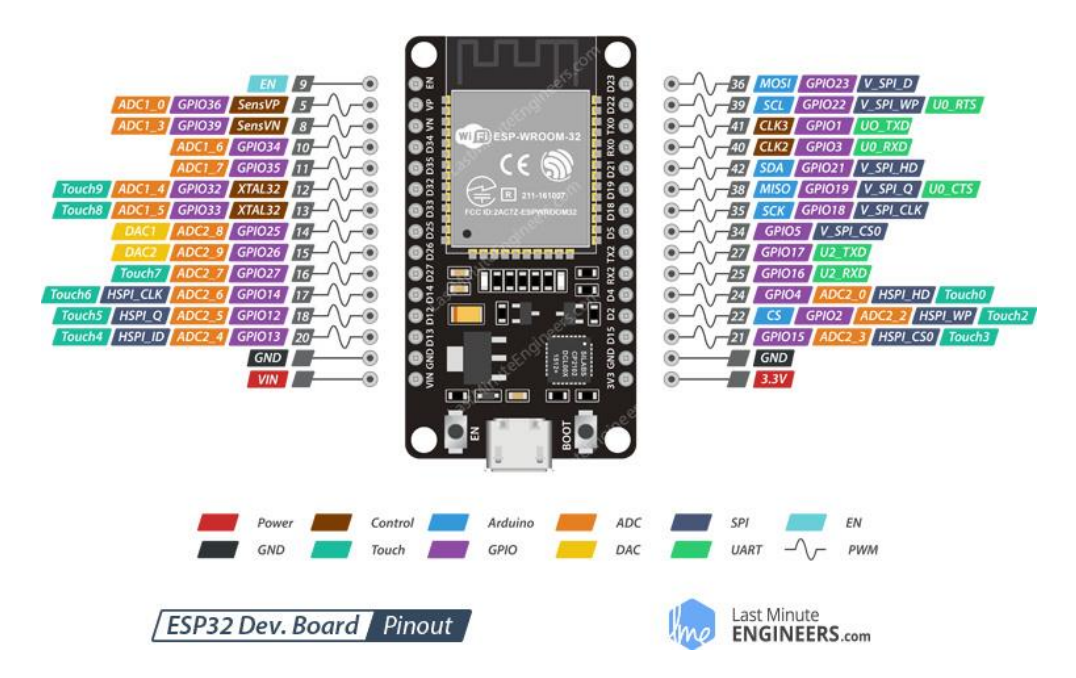

*Figure: ESP32 Dev Board Pinout*

## 16X2 LCD DISPLAY

Product Documentation: <https://components101.com/displays/16x2-lcd-pinout-datasheet>

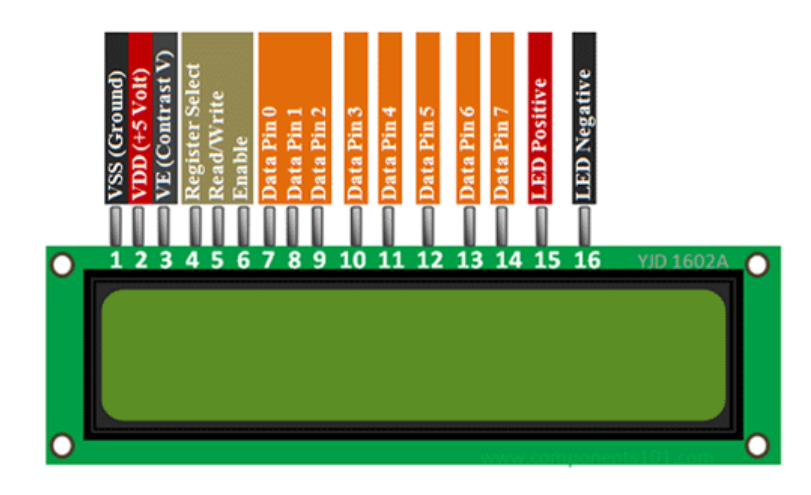

*Figure: 16x2 lcd display pin diagram*

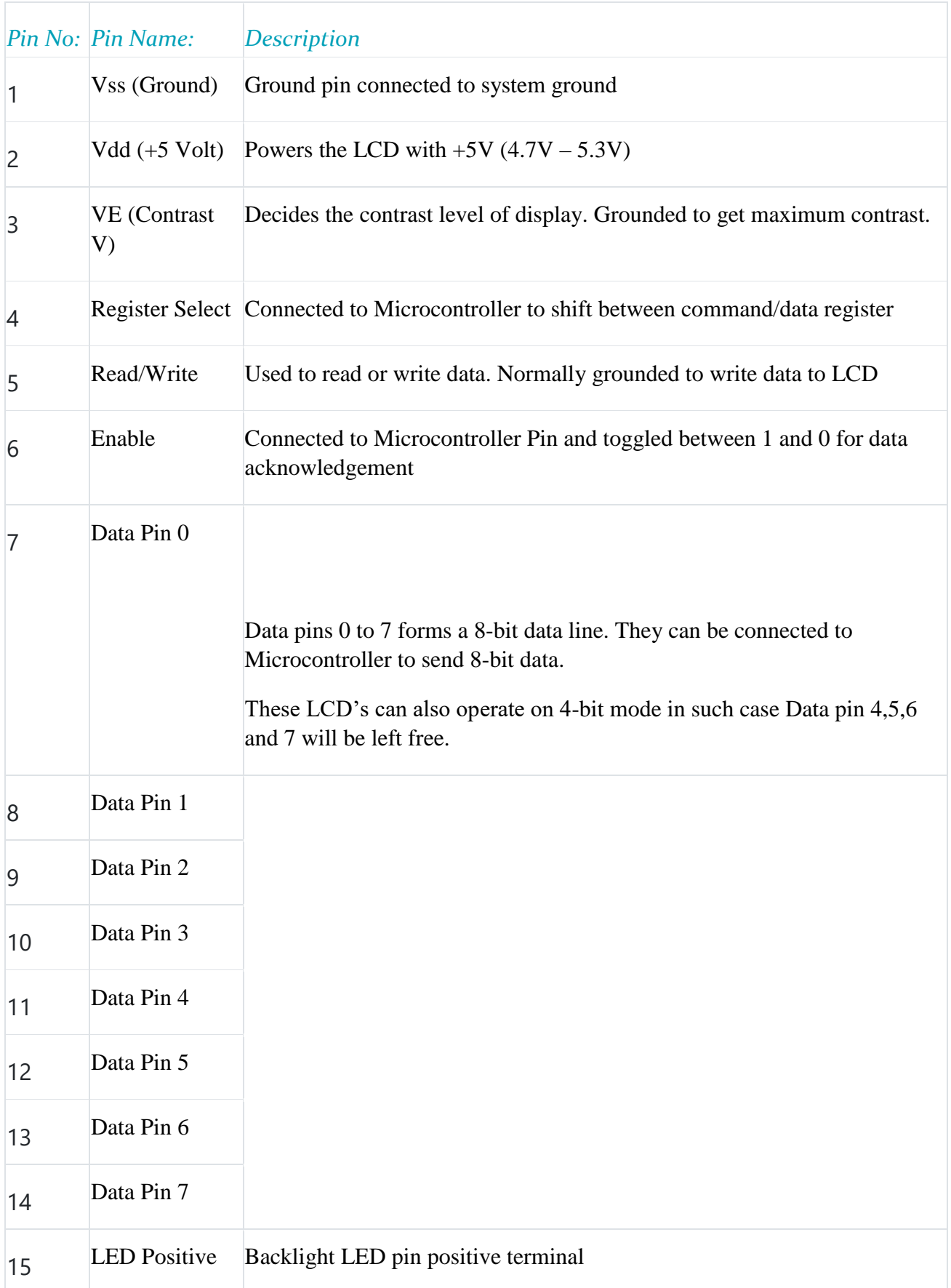

#### Features

- Operating Voltage is 4.7V to 5.3V
- Current consumption is 1mA without backlight
- Alphanumeric LCD display module, meaning can display alphabets and numbers
- Consists of two rows and each row can print 16 characters.
- Each character is built by a  $5\times 8$  pixel box
- Can work on both 8-bit and 4-bit mode
- It can also display any custom generated characters
- Available in Green and Blue Backlight

## MAGETK 90MM DUAL-HEAD READER

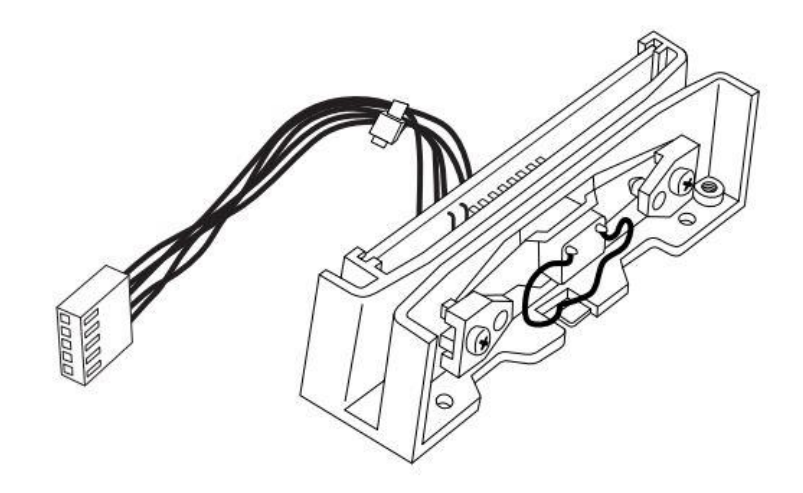

*Figure: 90-millimeter Compatible Swipe Reader*

*Product Documentation:* <https://www.magtek.com/content/documentationfiles/d99831083.pdf>

## Specification

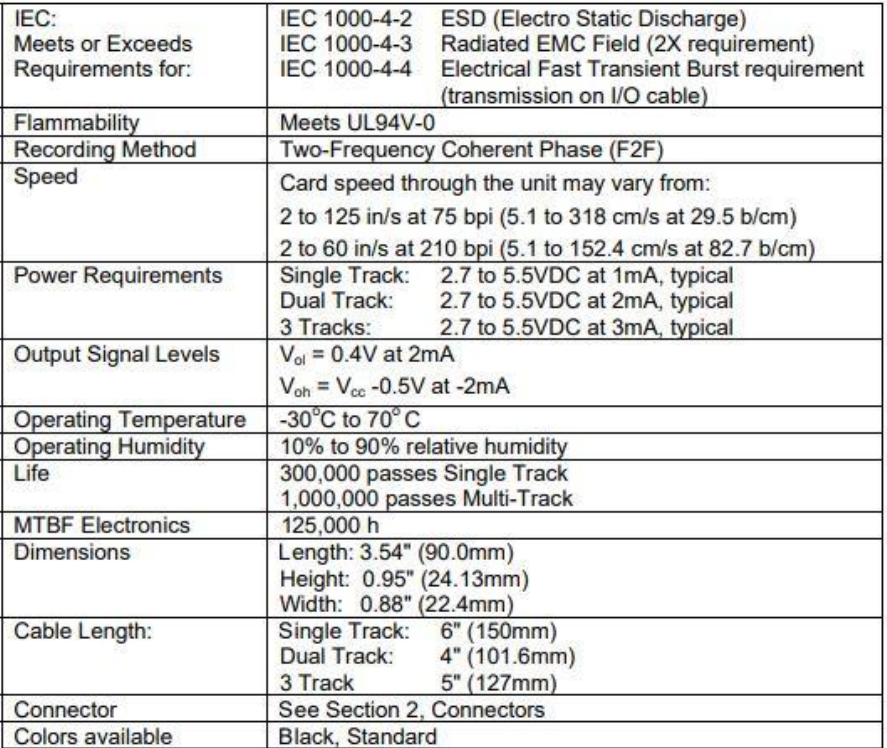

## NIMH BATTERY PACK

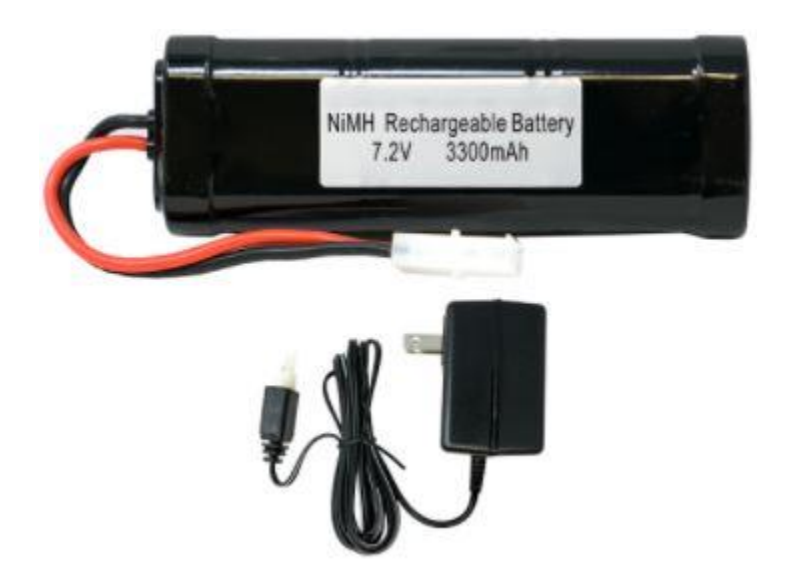

*Figure: Battery pack with charger*

#### Battery Specifications:

- Voltage: 7.2V
- Capcity: 3300 mAh
- Chemistry: NiMH (Nickel Metal Hydride)
- $\cdot$  Size: 6 x Sub-C Cells
- Configuration:  $2 \times 3$  Flat Stick Pack
- Connector: Standard Tamiya
- Designed for: RC Racing Vehicles.
- Fits: Associated HPI, LOSI, Traxxas, Tamiya, Kyosho and all other standard 7.2V cars
- Brand: Power Portable
- Included Qty: 1

#### Dimensions and Weight:

- Length: 5.35" (135 mm)
- Width: 1.81" (45 mm)
- $\bullet$  Height: 0.91"(25 mm)
- Weight:  $12.31$  oz  $(349 g)$

### Wall Charger Specifications:

- $\bullet$  Input: AC 110 V
- $\bullet$  Output: 12V 300mA

Charging Time: 7.2v 700 mAh Ni-Cd Pack - 2.5 Hours

#### **BUTTONS**

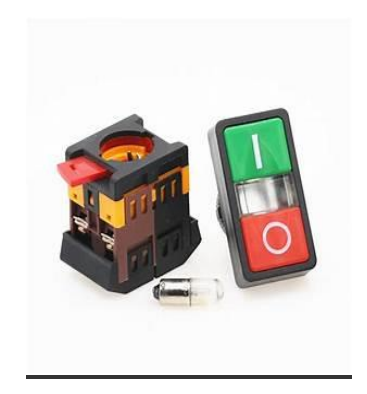

*Figure: Start Stop push button*

- Product Name : Push Button Switch : Fit Model : PPBB-30N; Material : Plastic, Electric Parts
- Ei : 600V;Ith : 10A;Light Rating Voltage : 220V 240V AC
- Panel Cutout Diameter : 3cm / 1.2";Fit Panel Thickness(Adjustable) : Max 1.6cm  $/0.63"$
- Total Size (Approx.) :  $5.5 \times 3.2 \times 8$ cm /  $2.2$ " x  $1.3$ " x  $3.1$ "(L\*W\*H);Color : As Picture Shown
- Weight : 89g;Package Content : 1 power Push Button Switch

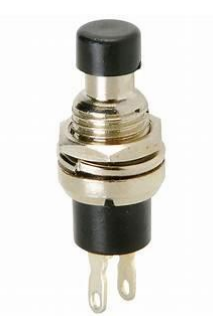

*Figure: Momentary push button*

- Rated voltage & current: AC250V/3A AC125V/6A.Model:R13-507,
- Pin Quantity:2, Action:Momentary Lockless. Contact Type:SPST. Contact:1 NO(Normally Open).
- Switch height:24mm/0.95″.Mounting Thread Diameter:15.5mm / 0.61".Presoldered Wires length:12cm/4.7"
- Material:Plastic, Metal.The brass terminal has good conductivity and the plastic shell is environment-friendly and durable.

## Gate Machine

DESIGN OVERVIEW

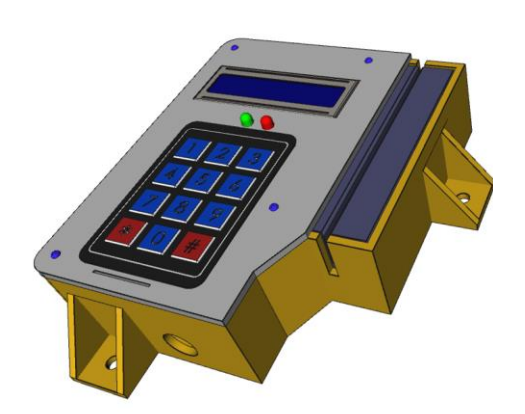

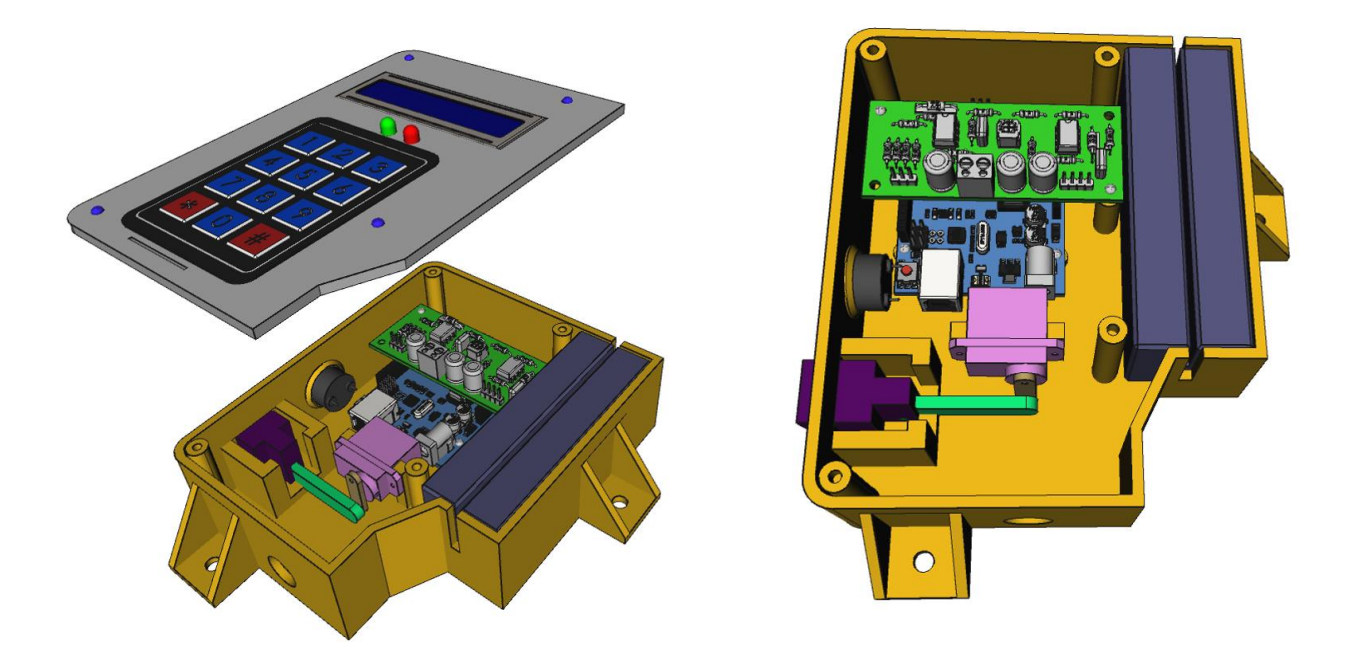

*Figure: Design Overview*

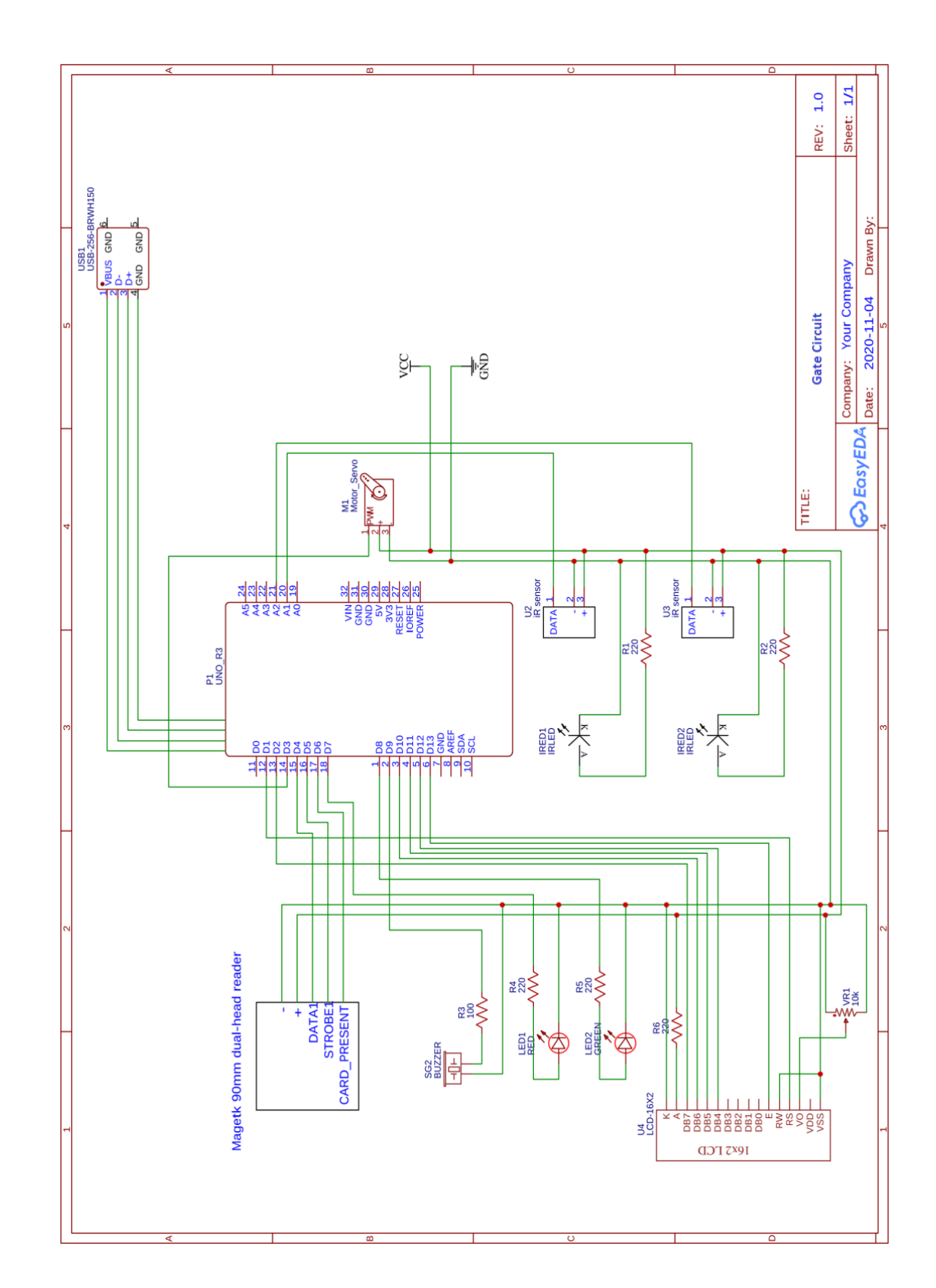

## CIRCUIT DIAGRAM OF THE HAND HELD DEVICE IS AS FOLLOWS

## ARDUINO UNO REV3

**Arduino Uno** is a microcontroller board based on the ATmega328P [\(datasheet\)](http://ww1.microchip.com/downloads/en/DeviceDoc/Atmel-7810-Automotive-Microcontrollers-ATmega328P_Datasheet.pdf). It has 14 digital input/output pins (of which 6 can be used as PWM outputs), 6 analog inputs, a 16 MHz ceramic resonator (CSTCE16M0V53-R0), a USB connection, a power jack, an ICSP header and a reset button. It contains everything needed to support the microcontroller; simply connect it to a computer with a USB cable or power it with an AC-to-DC adapter or battery to get started... You can tinker with your Uno without worrying too much about doing something wrong, worst case scenario you can replace the chip for a few dollars and start over again.

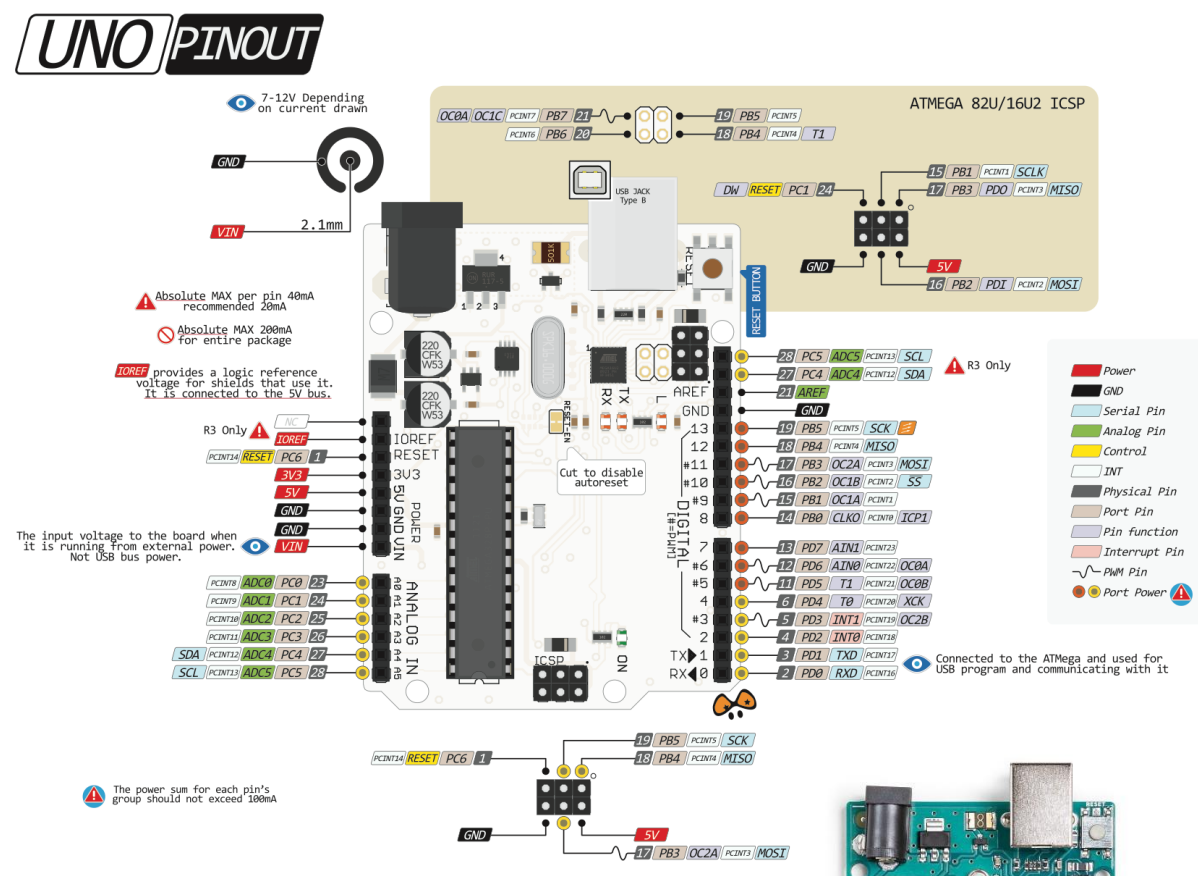

*Figure: Arduino Uno pin diagram*

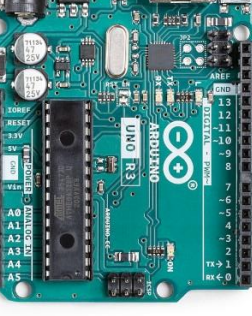

## More details: <https://store.arduino.cc/usa/arduino-uno-rev3>

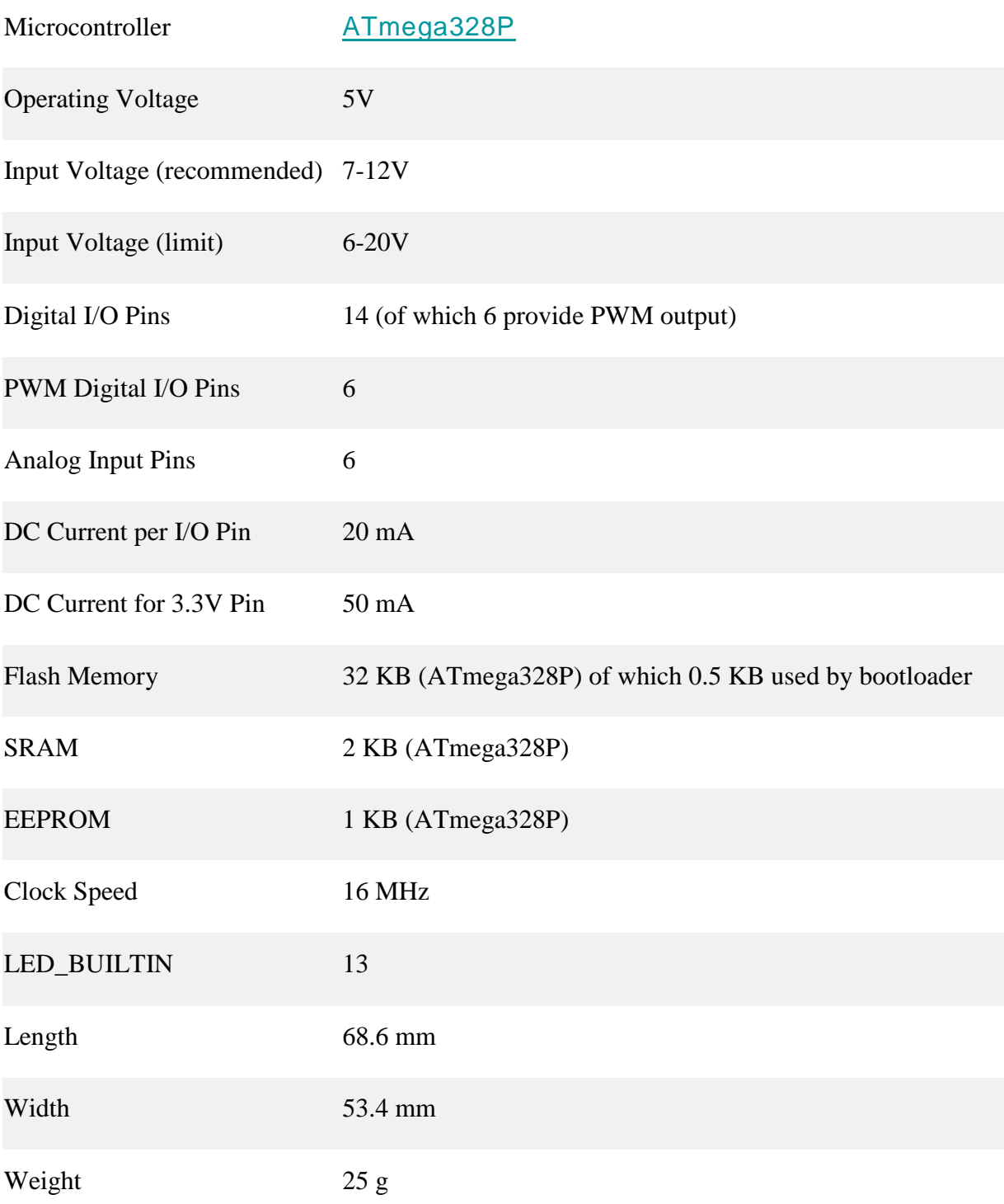

## MAGETK 90MM DUAL-HEAD READER

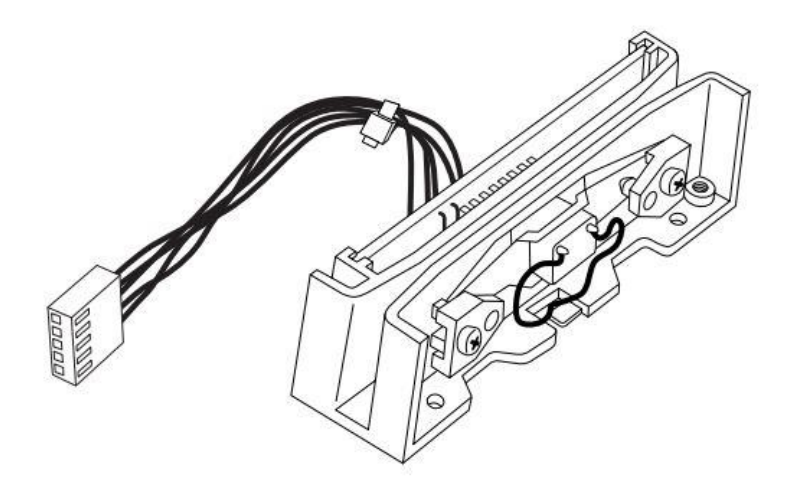

*Figure: 90-millimeter Compatible Swipe Reader*

#### *Product Documentation:*

<https://www.magtek.com/content/documentationfiles/d99831083.pdf>

## Specification

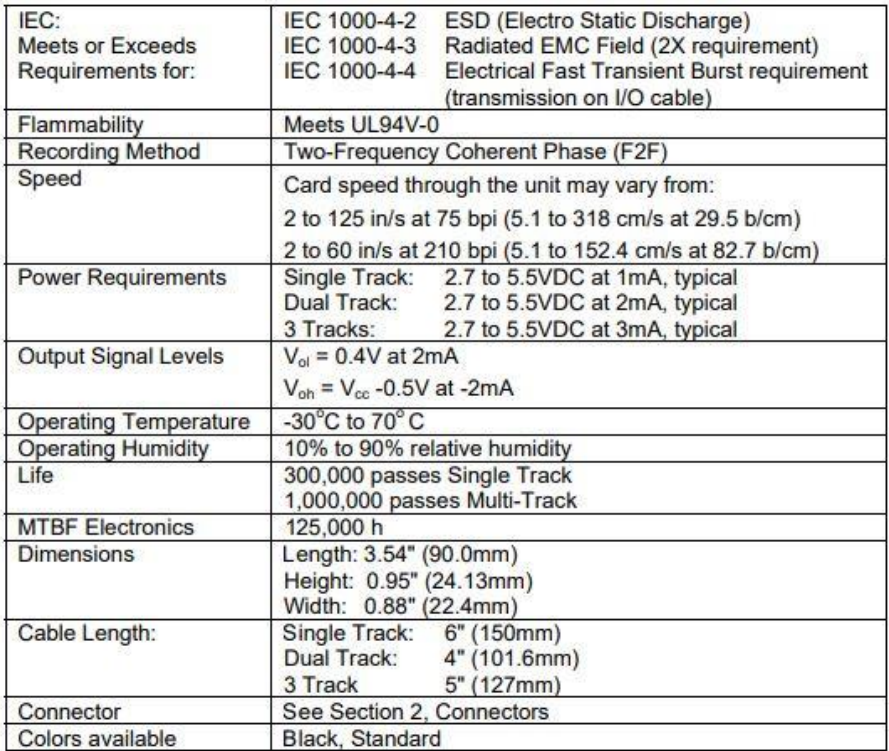

## ARDUINO SERVO MOTOR

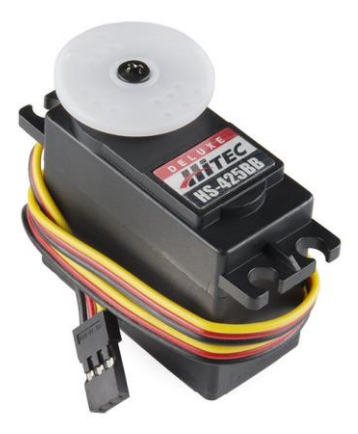

*Figure: Arduino servo motor*

#### How to Connect

#### *Specifications:*

Operating Voltage is +5V typically.

Torque: 2.5kg/cm.

Operating speed is 0.1s/60°

Gear Type: Plastic.

Rotation: 0°-180°

**Weight** of **motor**: 9gm.

Package includes gear horns and screws.

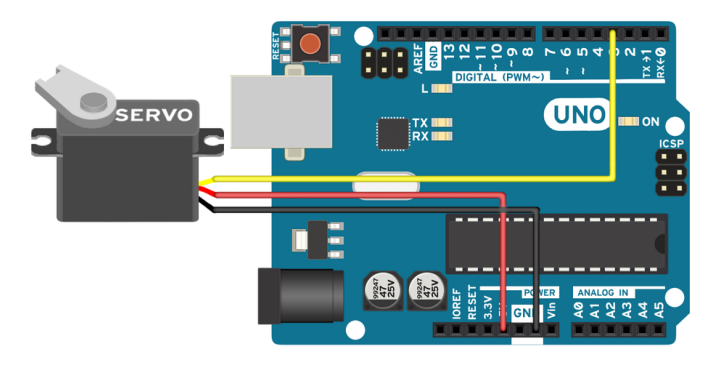

*Figure: How to connect servo motor*

A servo motor has everything built in: a motor, a feedback circuit, and most important, a motor driver. It just needs one power line, one ground, and one control pin.

*Following are the steps to connect a servo motor to the Arduino:*

1. The servo motor has a female connector with three pins. The darkest or even black one is usually the ground. Connect this to the Arduino GND.

- 2. Connect the power cable that in all standards should be red to 5V on the Arduino.
- 3. Connect the remaining line on the servo connector to a digital pin on the Arduino.

#### **Code**

```
// Include the Servo library 
#include <Servo.h> 
// Declare the Servo pin 
int servoPin = 3; 
// Create a servo object 
Servo Servo1; 
void setup() { 
    // We need to attach the servo to the used pin number 
    Servo1.attach(servoPin); 
}
void loop(){ 
    // Make servo go to 0 degrees 
   Servo1.write(0);
    delay(1000); 
    // Make servo go to 90 degrees 
    Servo1.write(90); 
    delay(1000); 
    // Make servo go to 180 degrees 
   Servo1.write(180);
    delay(1000); 
}
```
If the servo motor is connected on another digital pin, simply change the value of servoPin to the value of the digital pin that has been used.

### How it works

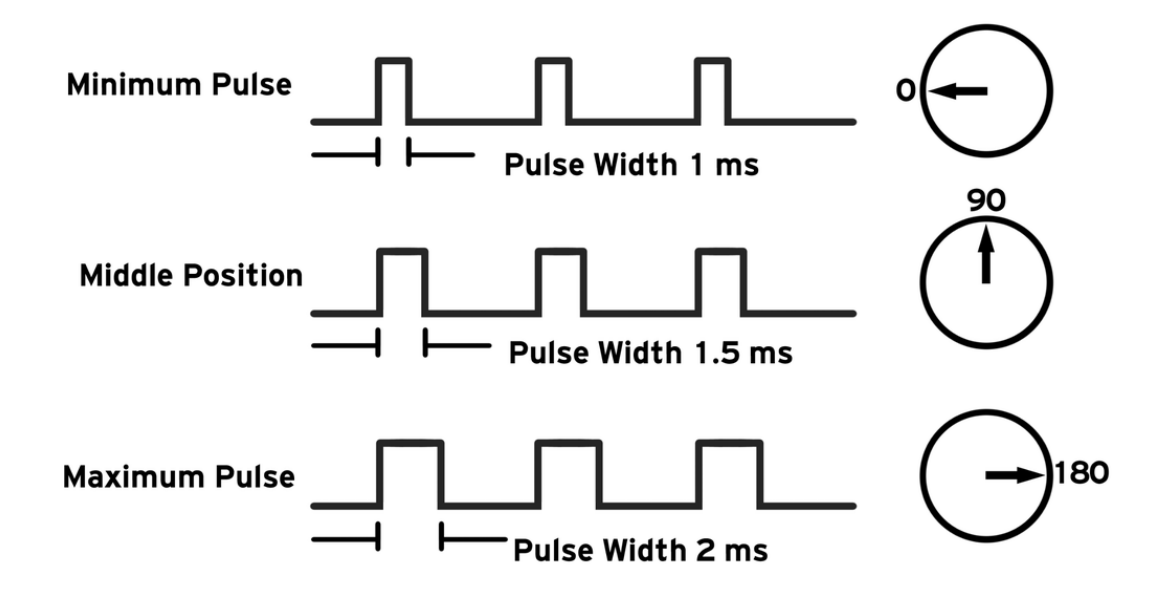

*Figure: How it works*

BUZZER

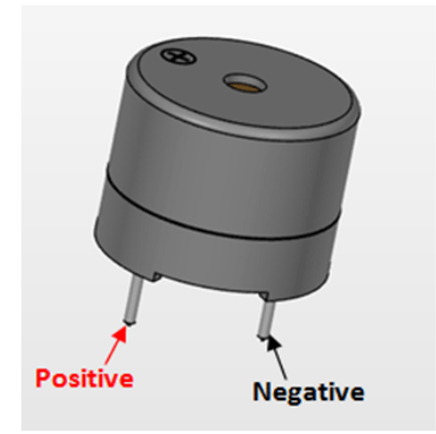

*Figure: Buzzer*

### Buzzer Pin Configuration

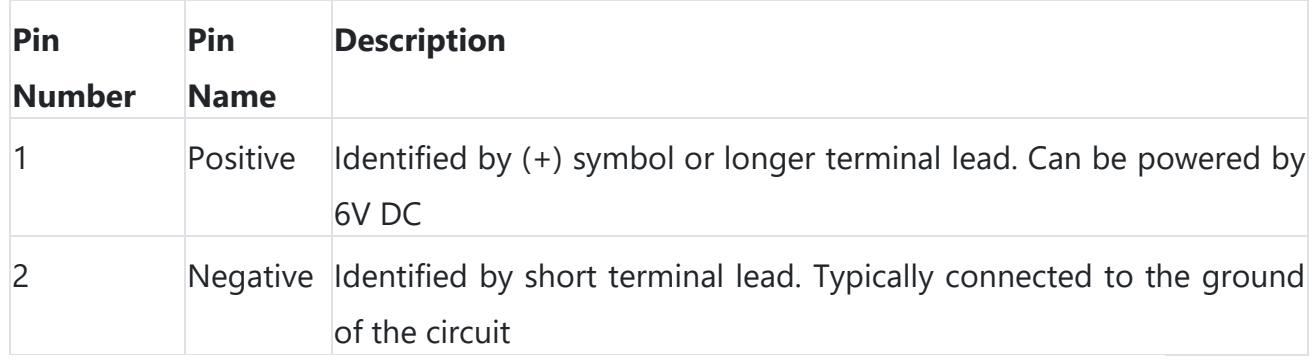

### Buzzer Features and Specifications

- Rated Voltage: 6V DC
- Operating Voltage: 4-8V DC
- Rated current: <30mA
- Sound Type: Continuous Beep
- Resonant Frequency: ~2300 Hz
- Small and neat sealed package
- Breadboard and Perf board friendly

#### How to use a Buzzer

A **buzzer** is a small yet efficient component to add sound features to our project/system. It is very small and compact 2-pin structure hence can be easily used on [breadboard,](https://components101.com/misc/breadboard-connections-uses-guide) Perf Board and even on PCBs which makes this a widely used component in most electronic applications.

There are two types are buzzers that are commonly available. The one shown here is a simple buzzer which when powered will make a Continuous Beeeeeeppp.... sound, the other type is called a readymade buzzer which will look bulkier than this and will produce a Beep. Beep. Beep. Sound due to the internal oscillating circuit present inside it. But, the one shown here is most widely used because it can be customised with help of other circuits to fit easily in our application.

This buzzer can be used by simply powering it using a DC power supply ranging from 4V to 9V. A simple 9V battery can also be used, but it is recommended to use a regulated +5V or +6V DC supply. The buzzer is normally associated with a switching circuit to turn ON or turn OFF the buzzer at required time and require interval.

## 16X2 LCD DISPLAY

Product Documentation:<https://components101.com/displays/16x2-lcd-pinout-datasheet>

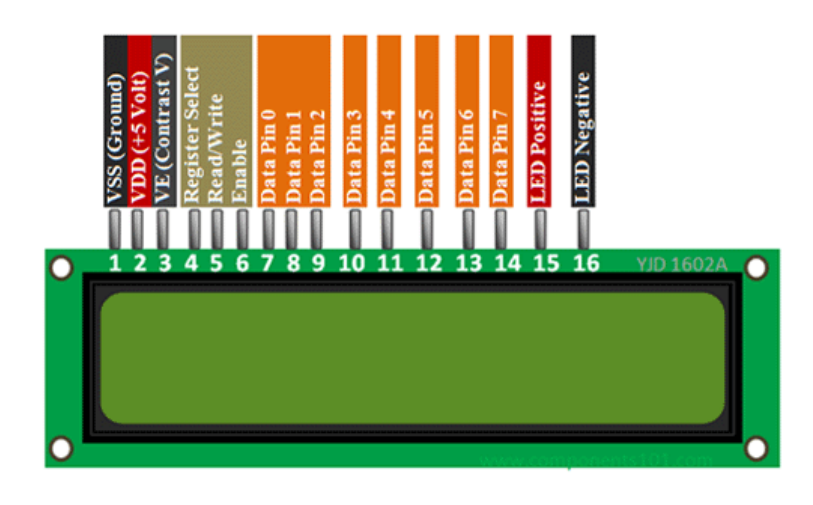

*Figure: 16x2 lcd display pin diagram*

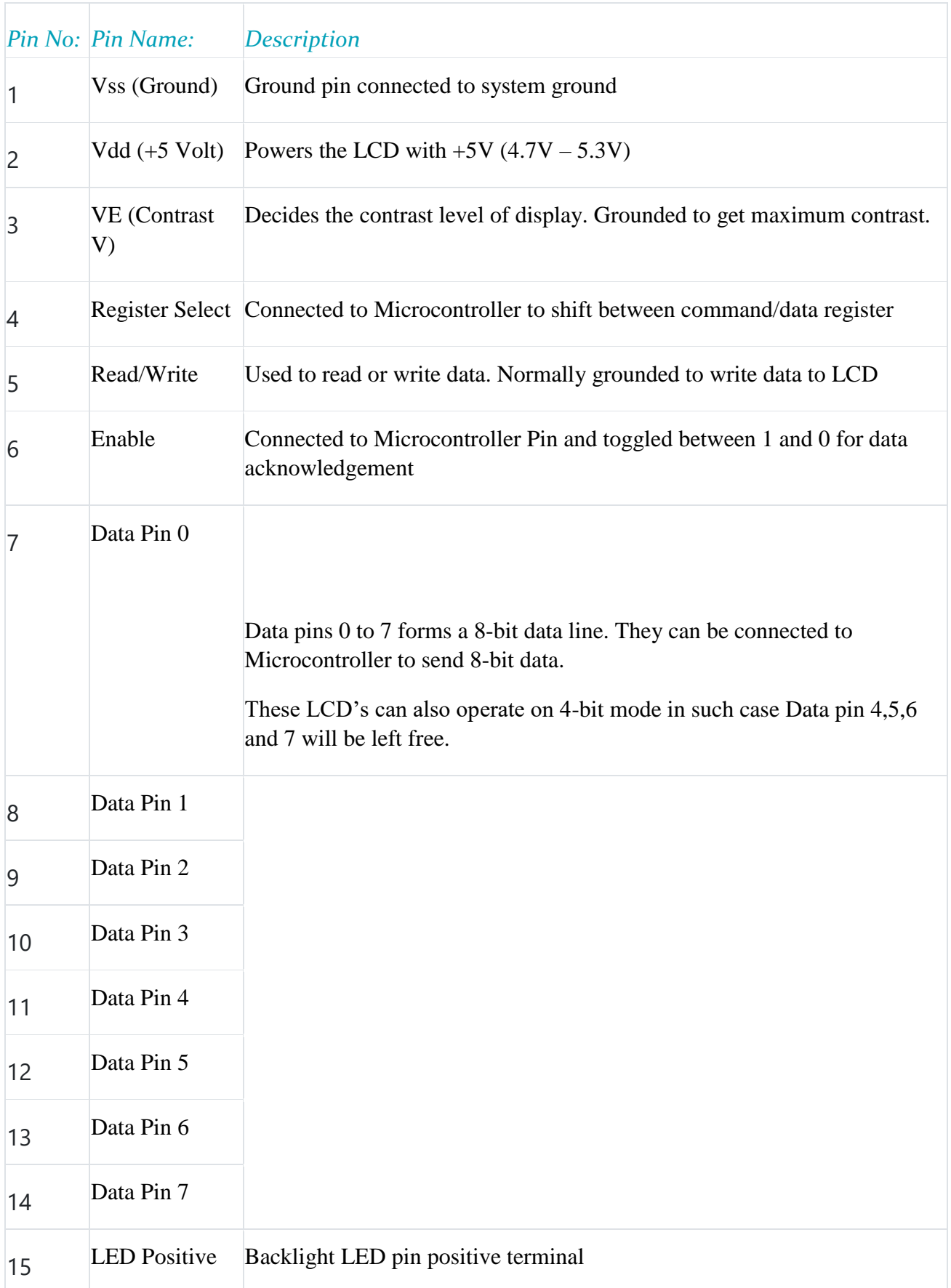

#### Features

- Operating Voltage is 4.7V to 5.3V
- Current consumption is 1mA without backlight
- Alphanumeric LCD display module, meaning can display alphabets and numbers
- Consists of two rows and each row can print 16 characters.
- Each character is built by a  $5\times 8$  pixel box
- Can work on both 8-bit and 4-bit mode
- It can also display any custom generated characters
- Available in Green and Blue Backlight

#### IR SENSOR

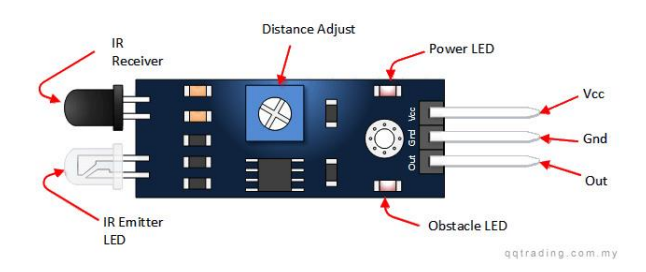

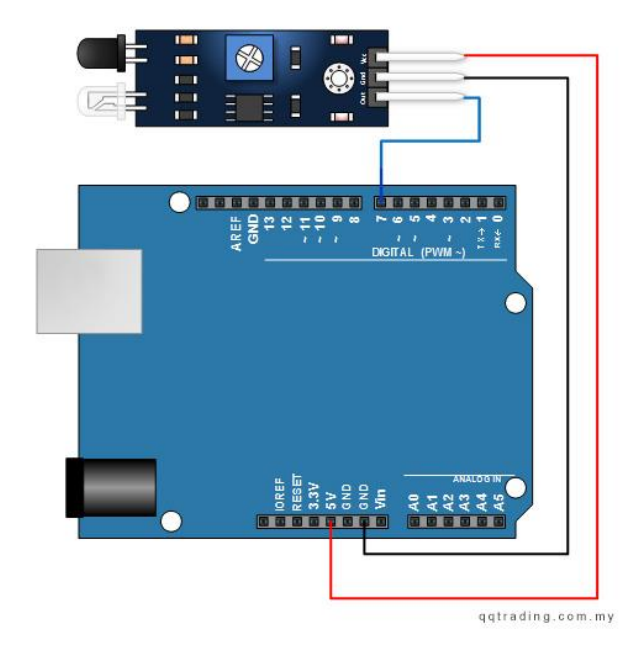

*Figure: Overview*

#### *Pin, Control Indicator Description*

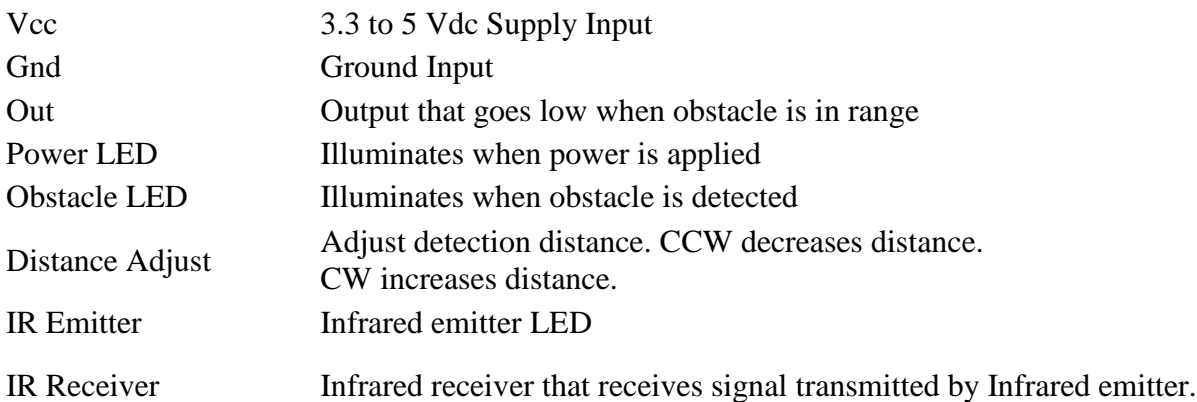

#### **Code**

```
// IR Obstacle Collision Detection Module
int LED = 13; // Use the onboard Uno LED
int isObstaclePin = 7; // This is our input pin
int isObstacle = HIGH; // HIGH MEANS NO OBSTACLE
void setup() {
     pinMode(LED, OUTPUT);
     pinMode(isObstaclePin, INPUT);
     Serial.begin(9600);
}
void loop() {
     isObstacle = digitalRead(isObstaclePin);
     if (isObstacle == LOW) {
        Serial.println("OBSTACLE!!, OBSTACLE!!");
         digitalWrite(LED, HIGH);
     } else {
         Serial.println("clear");
```

```
 digitalWrite(LED, LOW);
     }
     delay(200);
}
```
## ID LED

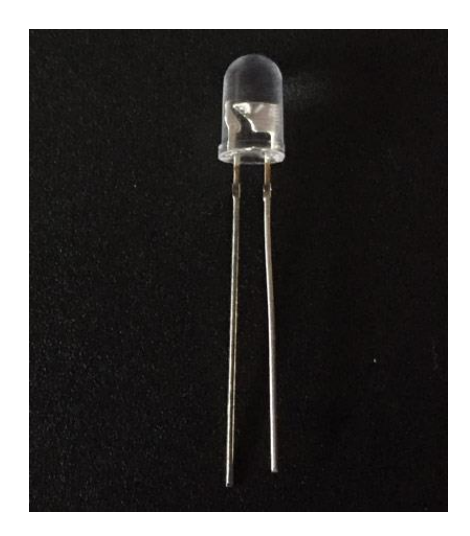

*Figure: IR led* 

## Pin Configuration

The IR LED or Infrared LED has polarity i.e.it has a positive and negative pin. The pin which is long is the positive pin (anode) and the pin which is short is the negative pin (cathode) as shown in the above **IR LED pinout**.

## Technical Specifications

- Forward current (IF) is 100mA (normal condition) and 300mA (max.)
- 1.5A of surge forward current
- 1.24v to 1.4v of forward voltage
- Temperature for storage and operation varies from -40 to 100 ℃
- Soldering Temperature should not exceed 260 °C
- Power Dissipation of 150mW at 25℃ (free air temperature) or below
- Spectral bandwidth of 45nm
- Viewing angle is 30 to 40 degree

#### How to use?

The most common use of this LED is in IR sensor, with companion to IR receiver. An IR sensor works as it sends IR signal through the IR transmitter and receives through IR receiver. If we placed an object near to the IR sensor the LED connected to the sensor goes high.

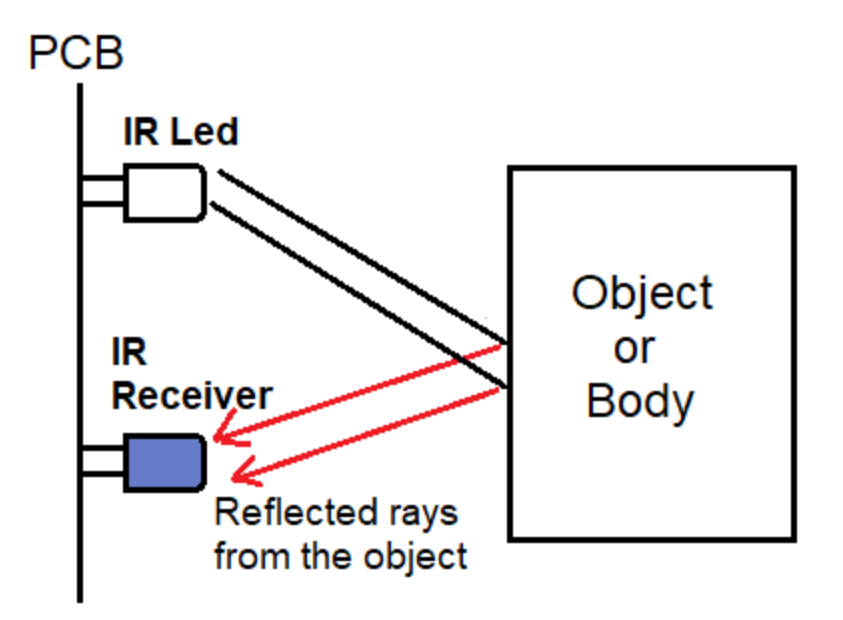

*Figure: How to use*

## 3×4 KEYPAD

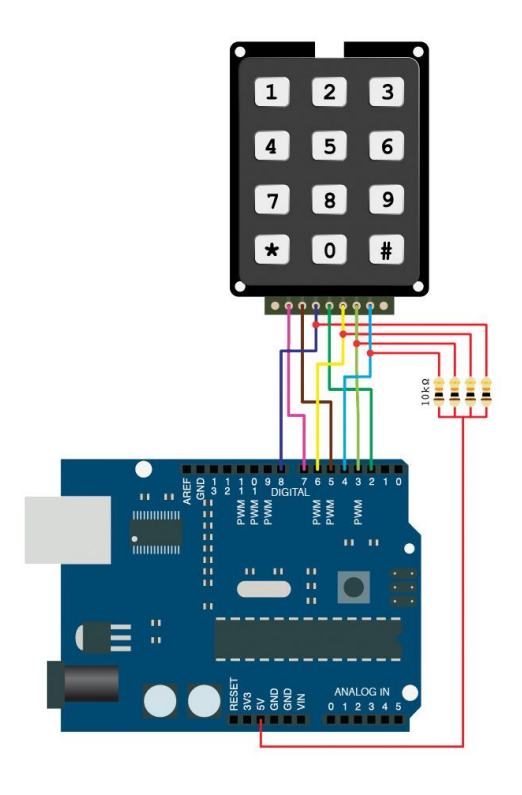

#### *To wire your 3×4 Keypad to your Arduino, connect the following pins:*

Keypad Pin  $1 \rightarrow$  Arduino Pin 7 Keypad Pin  $2 \rightarrow$  Arduino Pin 5 Keypad Pin  $3 \rightarrow$  Arduino Pin 8 Keypad Pin 4 –> Arduino Pin 2 Keypad Pin 5 –> Arduino Pin 6 Keypad Pin 6 –> Arduino Pin 3 Keypad Pin 7 –> Arduino Pin 4

*Figure: Keypad Circuit*

## Instructions and Code

#### #include

#### <Keypad.h>

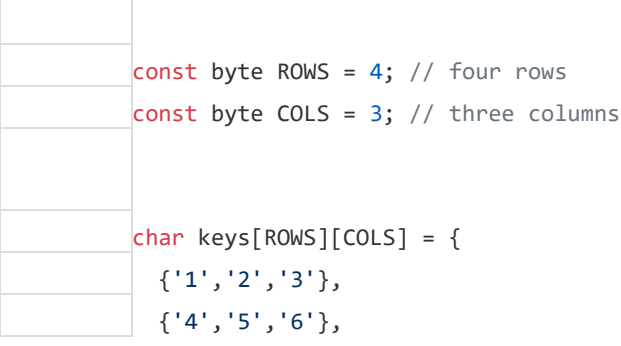

```
 {'7','8','9'},
  {'*','0','#'}
\vert \cdot \vertbyte rowPins[ROWS] = \{5, 4, 3, 2\}; // connect to the row pinouts of the keypad
byte colPins[COLS] = \{8, 7, 6\}; // connect to the column pinouts of the keypad
Keypad keypad = Keypad( makeKeymap(keys), rowPins, colPins, ROWS, COLS );
void setup() {
 Serial.begin(9600);
\mathcal{L}void loop() {
   char key = keypad.getKey();
  if (key){
    Serial.println(key);
   }
\mathcal{E}
```
## Software Design

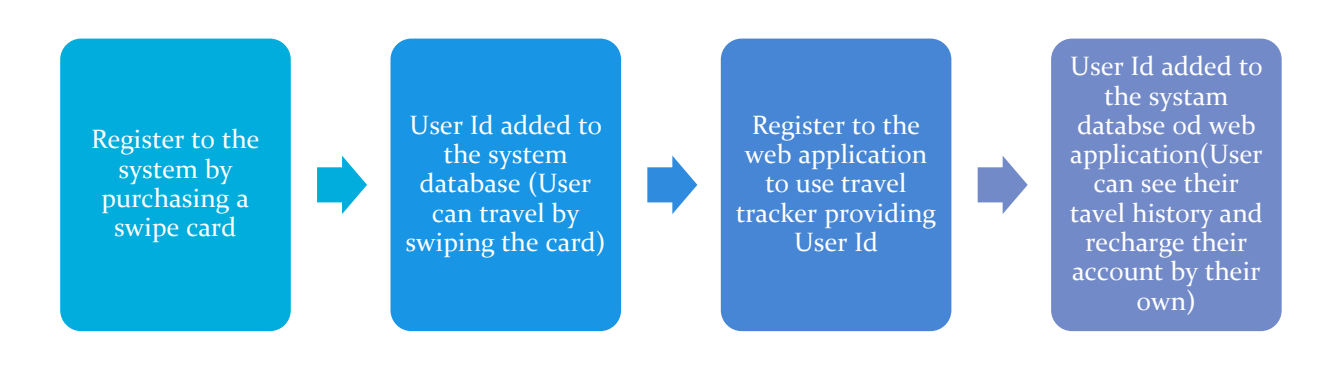

*Figure: Software solution summery*

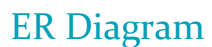

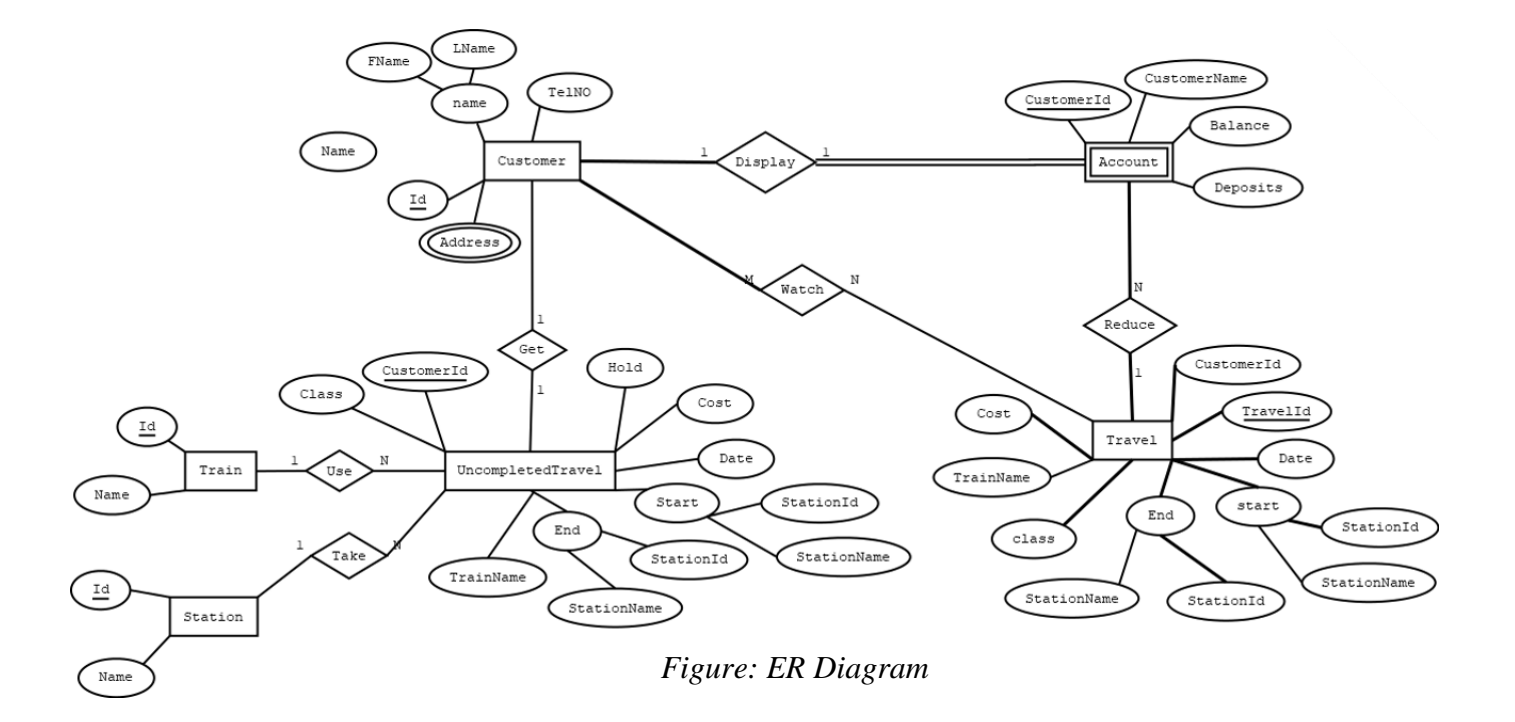

Above figure shows the relationships between tables in the SQL database. But our solution for the data base is a NO SQL cloud database.

## Flow Chart

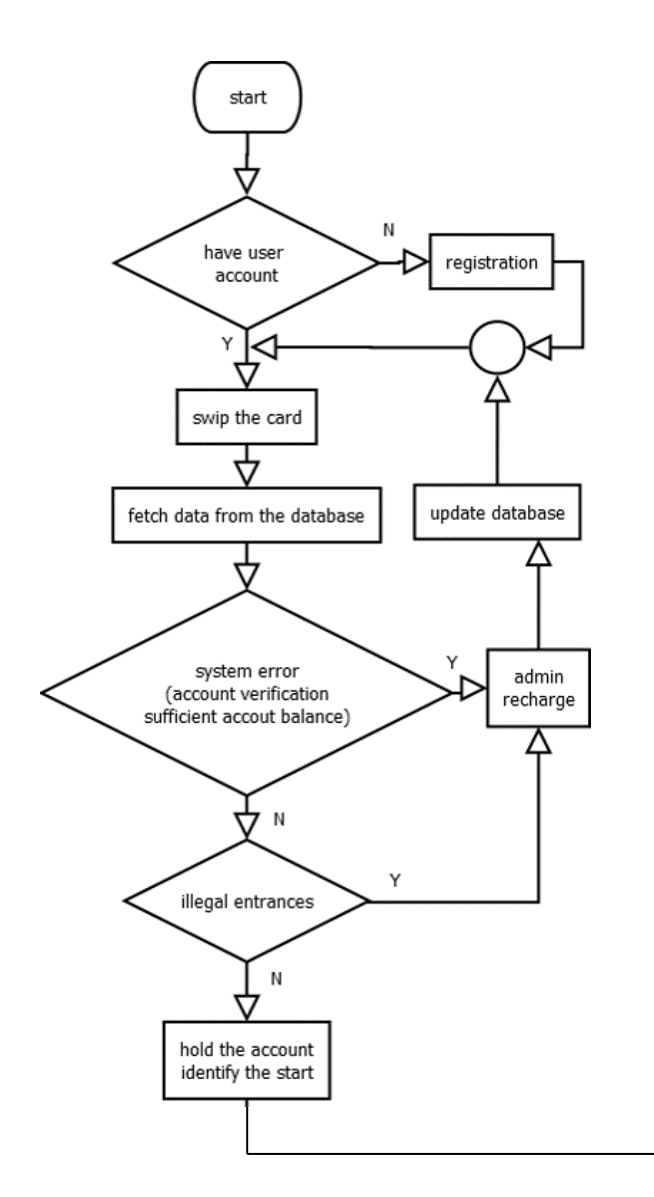

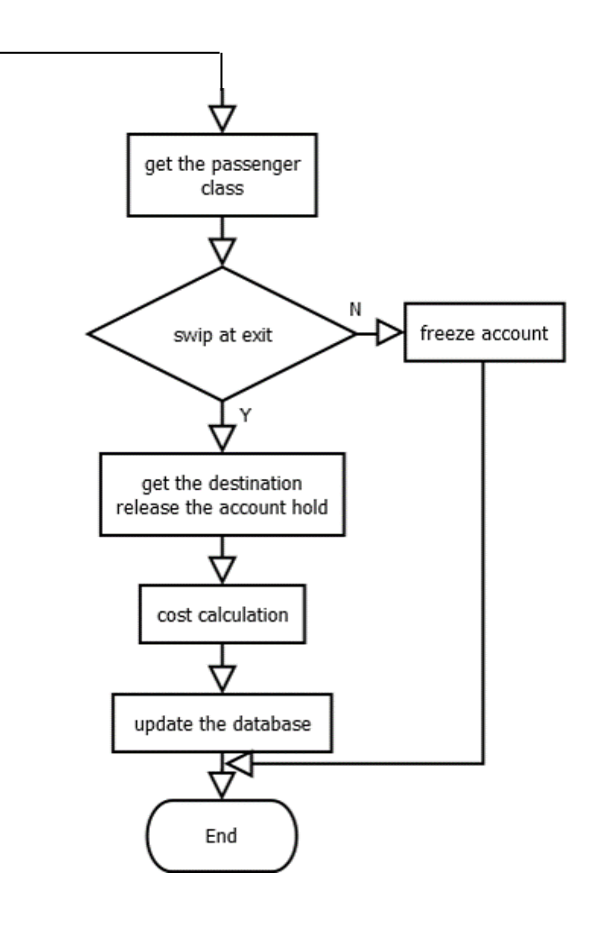

*Figure: Flow Chart of the System*

## NETWORK TECHNOLOGIES & PROTOCOLS

- After swiping the card send client id over HTTPS
- Identify the user  $&$  verify according to the account balance
- Post JSON objects over HTTPS from java application in PC at station.
- Send data over HTTPS by handheld device using JSON objects
- For the website security we use username & password authentication. Passwords are encrypted using password hashing.

## Station PC Controller

#### Used Libraries

- **ApacheHttpClient**: The library used for sending http requests to the server.
- **Jason**: Jason library is used to format Jason string objects and objects to Jason strings.
- **JavaFx**: For GUI

#### User Configuration

- **Station name**: Name of the station that the software has been installed.( Galle, Colombo fort,…etc.)
- **Station ID:** A unique station id is provided for each station when configuring.
- **Auth token**: The authentication token is a unique string that is used as the verification method when sending requests to the server. And it unique for each station.

## Server Connection and Requests

A TCP connection will be established with the server only while sending a request it will be closed after receiving a respond. The current API is *"https://rts-railway.herokuapp.com/api/".*  Following requests and responds will be send and received.

#### o **Notify a swipe at the entrance gate:**

- **Request** 
	- URL = *https://rts-railway.herokuapp.com/api/uncom/start/:userID*
	- content =  ${S_{\text{-}}\text{Station_id} : \text{station_id}}$
- Respond
	- code = 200 if ok, other if there any error.
	- content =  ${msg: Error if there any}$

#### o **Notify a swipe at the exit gate:**

- **Request** 
	- URL = *https://rts-railway.herokuapp.com/api/uncom/end/:userID*
	- content =  ${E_{\text{Station_id}} : station_id}$
- **Respond** 
	- code = 200 if ok, other if there any error.
	- content =  ${msg: Error if there any}$
- **User configuration verification:** (To check if the values of user configuration are valid)
	- o Request
		- URL = https://rts-railway.herokuapp.com/api/userconfig
		- content = {Station name; station name, Station id: station id}
	- **Respond** 
		- $\bullet$  code = 200 if ok, other if there any error.
		- content =  ${msg: Error if there any}$

# Web Application

#### **DEVELOPMENT**

Back End – NODEJS Express

Front End – React

Database – MongoDB Atlas

#### Access and authentication

- After swiping the card send client id over HTTPS
- Identify the user  $&$  verify according to the account balance
- Post JSON objects over HTTPS from java application in PC at station.
- Send data over HTTPS by handheld device using JSON objects
- For the website security we use username & password authentication. Passwords are encrypted using SH2.
- Login/ Logout handled by JSON web tokens.

## DEPENDENCIES FOR WEB APPLICATION

#### Back End

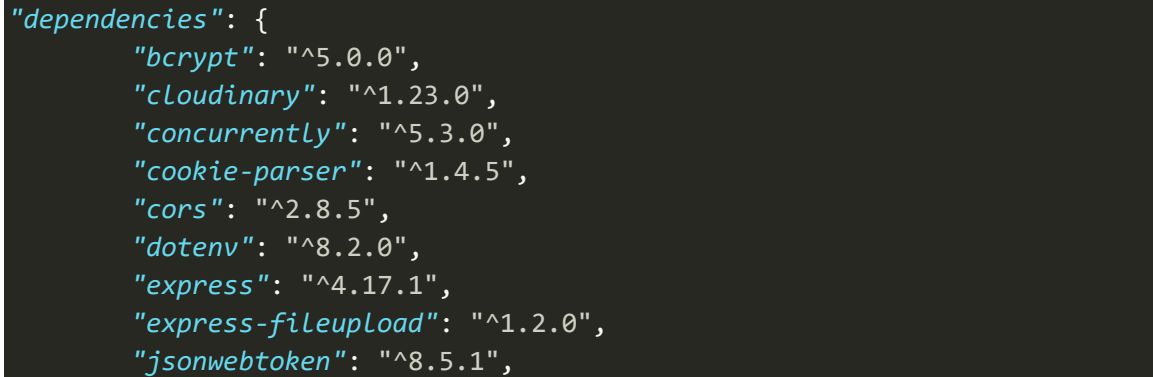

```
 "mongoose": "^5.10.1"
      },
      "devDependencies": {
        "nodemon": "^2.0.4"
 }
```
## Front End

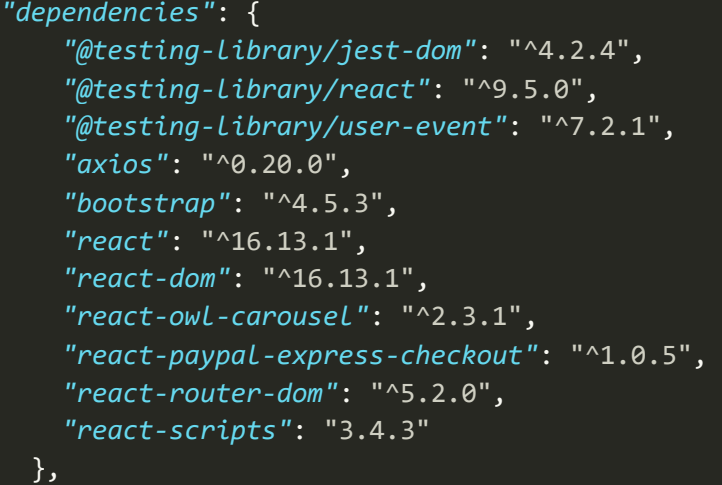

### Database

- o **Customer Model**
	- To maintain details about customers who registered to traveling system by purchasing a swipe card

```
Id:
```

```
 type: String,
     required: true,
     unique: true
 },
 name:{
     type: String,
     required: true
 },
 phone:{
     type: String
 },
 address1:{
     type: String,
```

```
 },
     address2:{
         type: String,
     },
     address3:{
         type: String,
     },
     balance:{
          type: Number,
          default: 0
     },
     deposit:{
          type: Number,
          default: 0
     }
},{
     timestamps: true
}
```
- o Payment Model
	- To maintain travel costs for 3 classes  $(1<sup>st</sup>, 2<sup>nd</sup>, 3<sup>rd</sup>)$

```
Id:{
         type: String,
         required: true,
         unique: true
     },
     first:{
         type: Number,
         required: true
     },
     second:{
         type: Number,
         required: true
     },
     third:{
         type: Number,
         required: true
     }
},{
     timestamps: true
}
```
- o Station Model
	- To maintain details of Stations

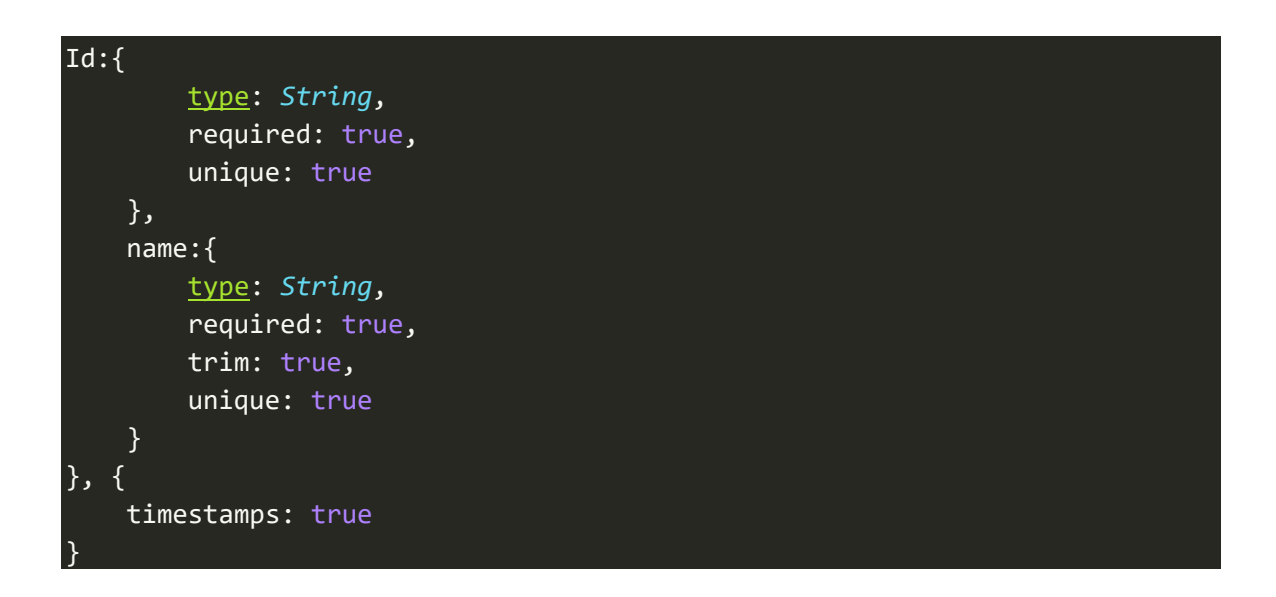

- o Train Model
	- To maintain details of Trains

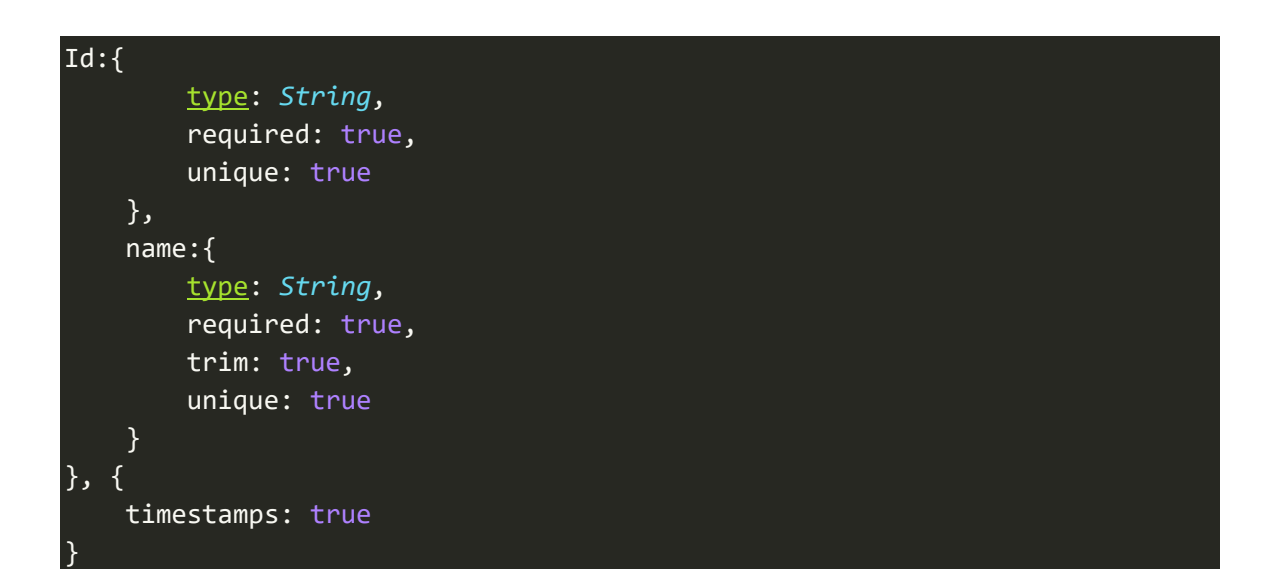

- o Travel Model
	- The model to store all the completed travels of customers

```
UserId:{
          type: String,
          required: true
     },
     S_StationId:{
          type: String,
          required: true
     },
     S_StationName:{
          type: String,
         required: true 
     },
     class:{
         type: Number,
         default: 3
     },
     TrainId: {
          type: String
     },
     Train:{
          type: String
     },
     E_StationId:{
         type: String
     },
     E_StationName:{
          type: String
     },
     cost:{
          type: Number,
          default: 0
     }
},{
     timestamps: true
}
```
- o Uncompleted Travel Model
	- To maintain travel details until a customer complete his/her travel.
	- If his/her account balance is not sufficient to pay the travel cost, that account will be blocked and all data will be stay here as it is.

```
UserId:{
          type: String,
          required: true,
          unique: true
     },
     S_StationId:{
         type: String,
          required: true
     },
     S_StationName:{
          type: String,
         required: true 
     },
     class:{
         type: Number,
         default: 3
     },
     TrainId: {
         type: String,
         default: 'n/a'
     },
     Train:{
         type: String,
         default: 'n/a'
     },
     E_StationId:{
         type: String,
         default: 'n/a'
     },
     E_StationName:{
          type: String,
         default: 'n/a'
     },
     cost:{
         type: Number,
         default: 0
     }
```
},{

o User Model

}

To maintain user data of the web application users

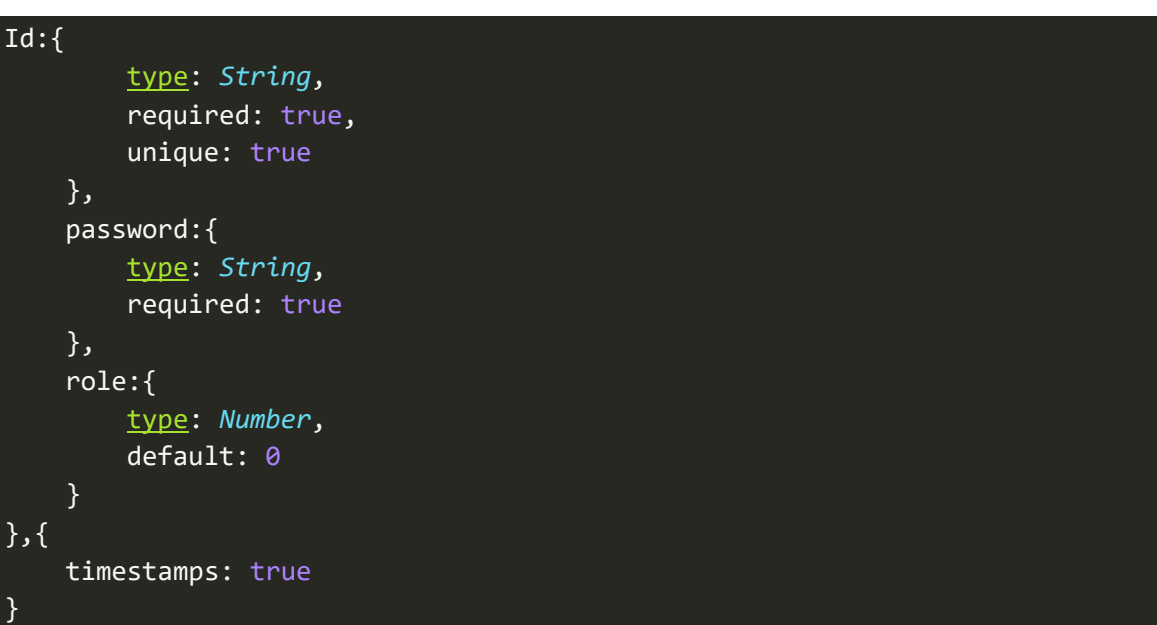

#### Tokens

- $\circ$  Access token & Refresh token combination handle the user authentication & Authorization.
- o When he logs in, a refresh token will be stored as a cookie. He can get the access token by passing that cookie with the request.

```
// If login success, create access token and refresh token
            const accesstoken = createAccessToken({id: user._id})
            const refreshtoken = createRefreshToken({id: user._id})
            res.cookie('refreshtoken', refreshtoken, {
                httpOnly: true,
                path: '/user/refresh_token',
                maxAge: 7*24*60*60*1000 // 7d
            })
            res.json({accesstoken});
```

```
const createAccessToken = (user) =>{
     return jwt.sign(user, process.env.ACCESS_TOKEN_SECRET, {expiresIn: '1d
'})
}
const createRefreshToken = (user) =>{
     return jwt.sign(user, process.env.REFRESH_TOKEN_SECRET, {expiresIn: '7
d'})
}
```
o When user Logout, the cookie will be cleared.

```
res.clearCookie('refreshtoken', {path: '/user/refresh_token'})
```
o Password encryption method used to protect user passwords.

```
// Password Encryption
            const passwordHash = await bcrypt.hash(password, 10)
```
#### **Middleware**

To check whether receiving request is a valid request or not, two middleware codes used.

1. To check the receiving request is valid

```
const auth = (req, res, next) => {
     try {
        const token = req.header("Authorization")
        if(!token) return res.status(400).json({msg: "Invalid authenticatio
n"})
        jwt.verify(token, process.env.ACCESS_TOKEN_SECRET, (err, user) =>{
            if(err) return res.status(400).json({msg: "Invalid authenticati
on"})
            req.user = user
            next()
        })
```
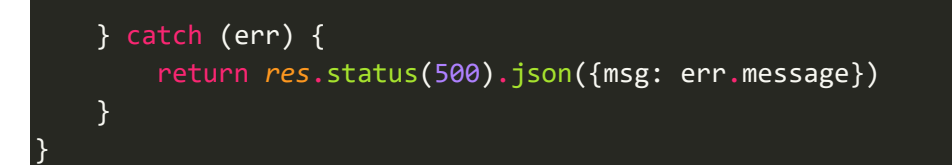

- 2. To check the receiving request is from an admin
- o In the user details model there is a property called "role". If it is equal 1, he/she is an admin, otherwise no.

```
const authAdmin = async (req, res, next) => {
     try {
         // Get user information by id
         const user = await Users.findOne({
             _id: req.user.id
         })
        if(userrole == 0) return res.status(400).json({msg: "Admin resources access deni
d"})
         next()
     } catch (err) {
         return res.status(500).json({msg: err.message})
     }
}
```
### Source Code

[https://github.com/cepdnaclk/e16-3yp-automated-railway-ticketing](https://github.com/cepdnaclk/e16-3yp-automated-railway-ticketing-system/tree/main/Web)[system/tree/main/Web](https://github.com/cepdnaclk/e16-3yp-automated-railway-ticketing-system/tree/main/Web)

#### Deployment

<https://rts-railway.herokuapp.com/>

## TEST RESULTS

#### What was tested?

Several main functionalities of the web application was tested.

#### Test Results

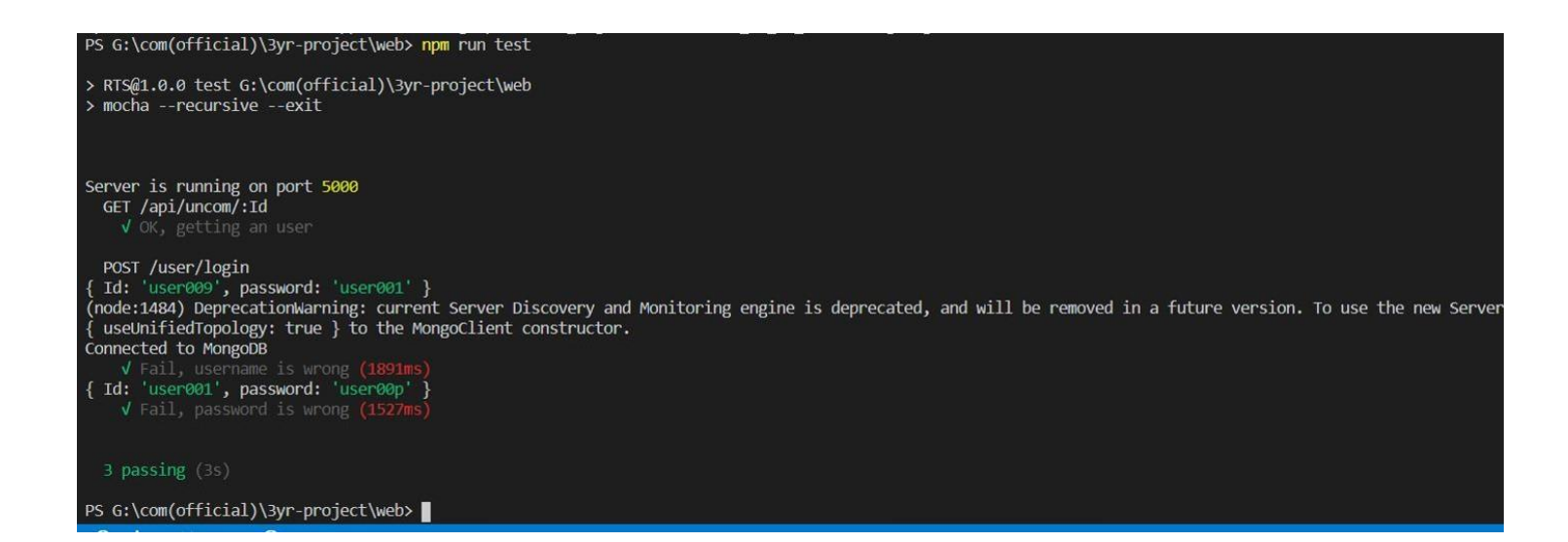

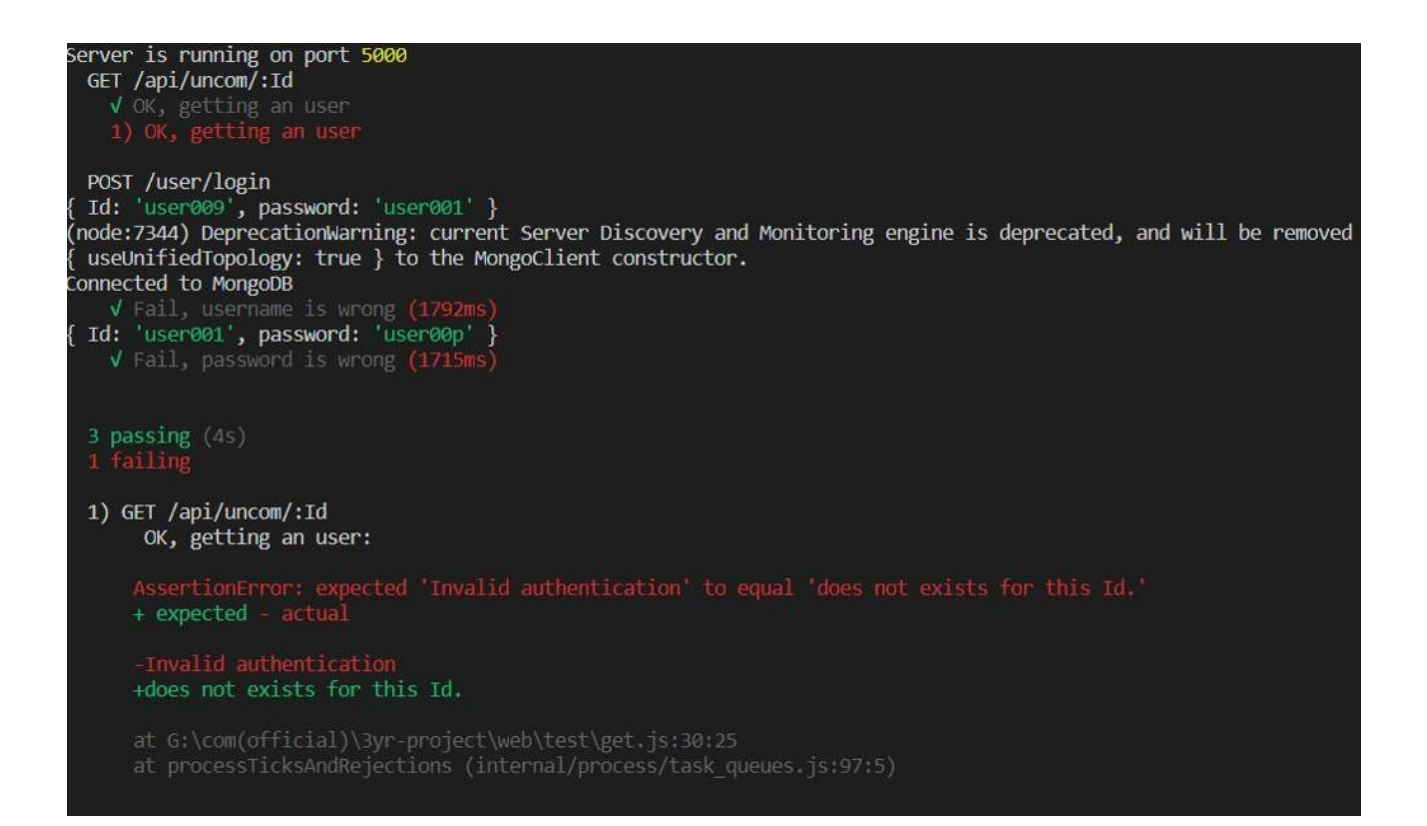

#### *Figure: Test Results*

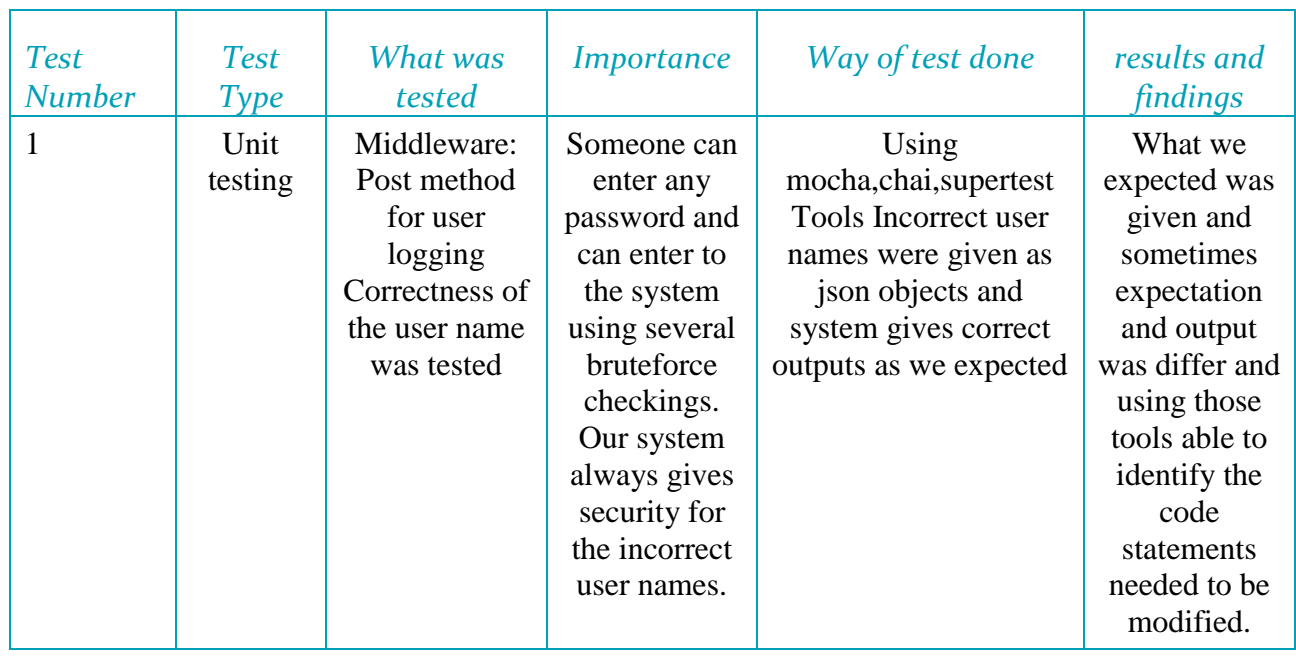

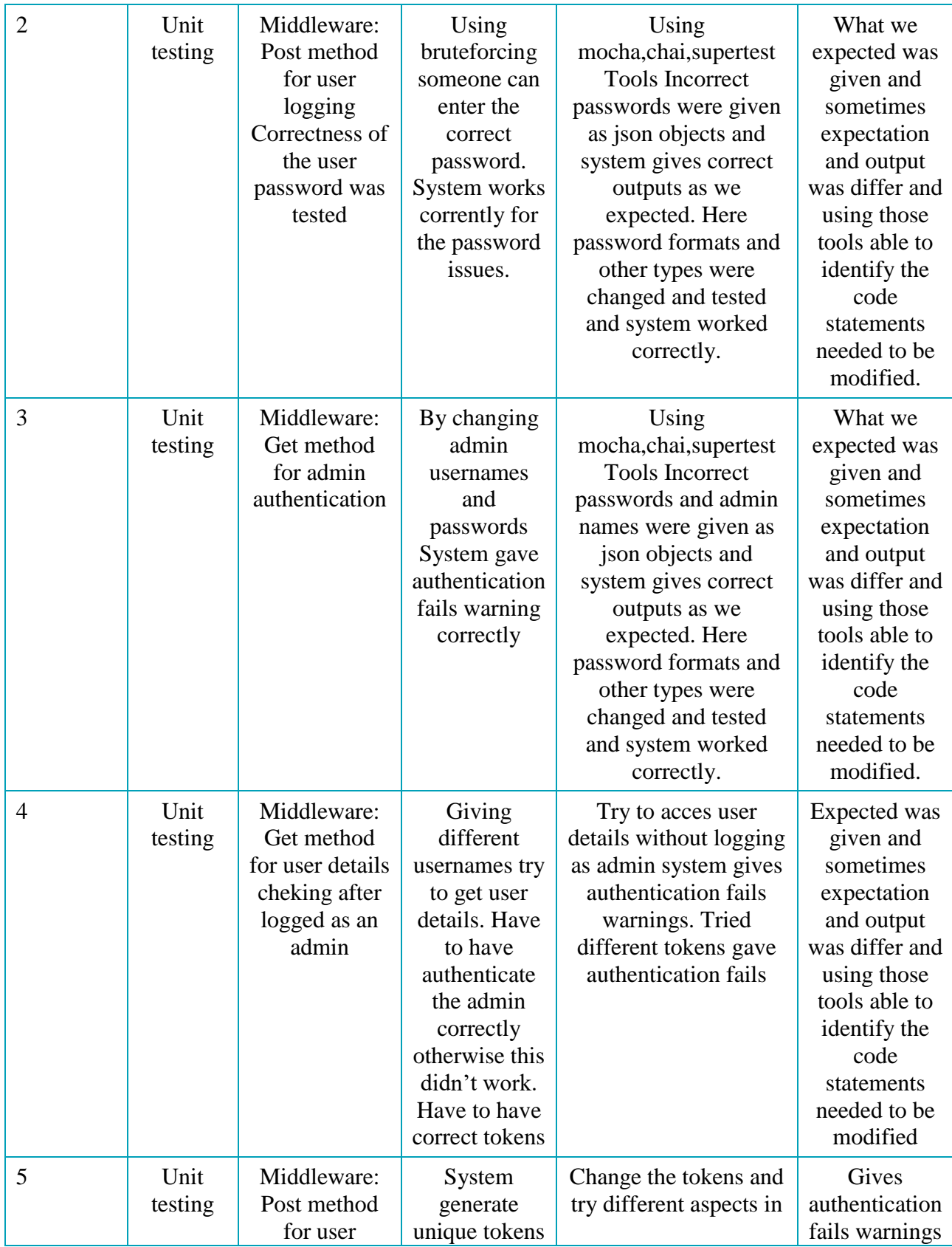

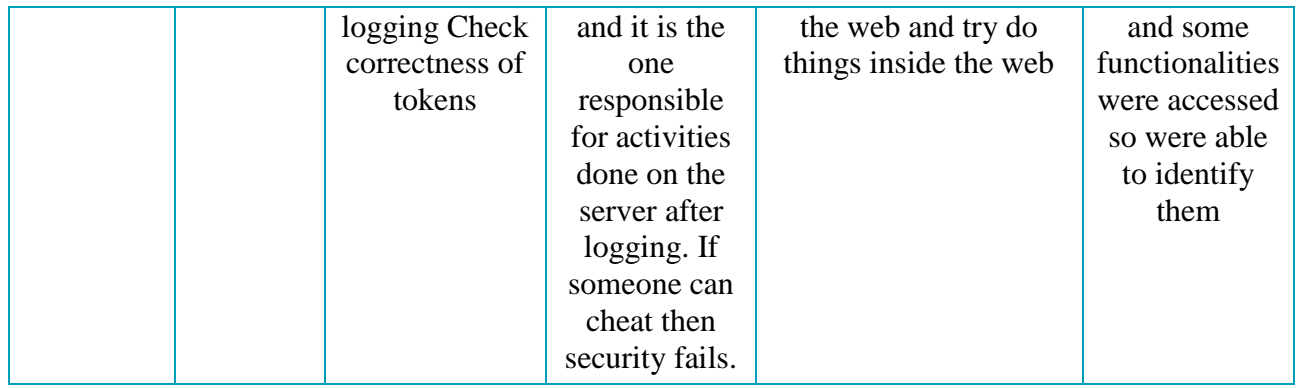